### Visual Basic: MAPI Controls

Visual Studio 6.0

### Save Method

**[See Also E](https://msdn.microsoft.com/en-us/library/aa227931(v=vs.60).aspx)xample [Applies To](https://msdn.microsoft.com/en-us/library/aa228261(v=vs.60).aspx)**

**Saves the message currently in the compose buffer (with MsgIndex = -1).**

#### **Syntax**

#### *o b je c t*.Save

**The** *object* **placeholder represents an object expression that evaluates to an object in the Applies To list.**

### Visual Basic Extensibility Reference

Visual Studio 6.0

### SaveAs Method

See Also Example [Applies To](https://msdn.microsoft.com/en-us/library/aa443708(v=vs.60).aspx)

Saves a component or project to a given location using a new filename.

#### Syntax

*object.SaveAs (newfilename* As String)

The SaveAs method syntax has these parts:

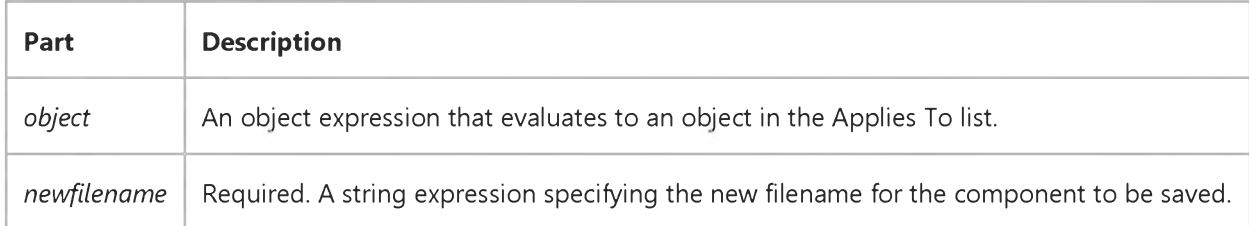

#### **Remarks**

If a new path name is given, it is used. Otherwise, the old path name is used. If the new filename is invalid or refers to a readonly file, an error occurs.

When a form is saved, *newfilename* specifies the new name of the form file itself. The .Frx file, if applicable, is saved automatically with an .Frx extension.

Note Successfully invoking this method causes the associated events from the FileControl object to be invoked.

### Visual Basic: RichTextBox Control

Visual Studio 6.0

### SaveFile Method

[See Also](https://msdn.microsoft.com/en-us/library/aa261586(v=vs.60).aspx) [Example](https://msdn.microsoft.com/en-us/library/aa261645(v=vs.60).aspx) [Applies To](https://msdn.microsoft.com/en-us/library/aa261653(v=vs.60).aspx)

Saves the contents of a RichTextBox control to a file.

#### Syntax

*object.*SaveFile(pathname, *filetype)*

The SaveFile method syntax has these parts:

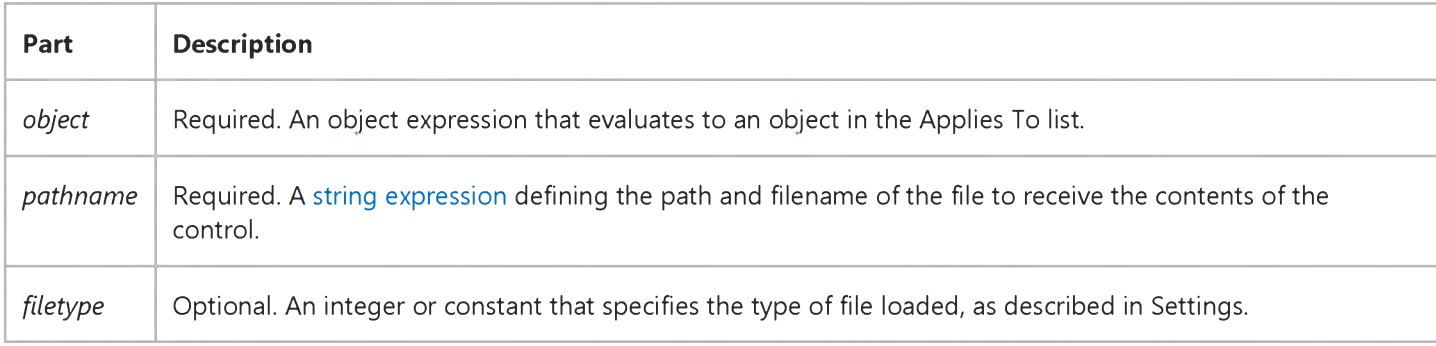

#### Settings

The settings for *filetype* are:

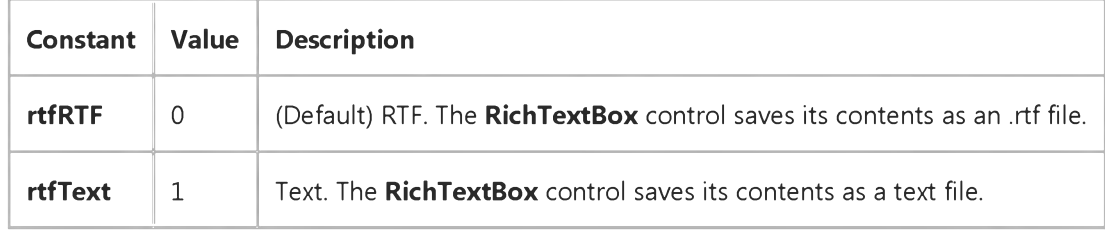

#### Remarks

You can also use the Write function in Visual Basic and the TextRTF and SelRTF properties of the RichTextBox control to write .rtf files. For example, you can save the highlighted contents of a RichTextBox control to an .rtf file as follows:

**Open "mytext.rtf" For Output As 1**

**Print #1, RichTextBoxl.SelRTF**

## Visual Basic: RichTextBox Control SaveFile Method Example

#### This example displays a dialog box to choose an .rtf file to which you will save the contents of a RichTextBox control. To try this example, put a RichTextBox control, a CommandButton control, and a CommonDialog control on a form. Paste this code into the Click event of the **CommandButton** control. Then run the example.

```
Private Sub Command1_Click()
   CommonDialogl.ShowSave
   RichTextBoxl.SaveFile CommonDialogl.Filename, rtfRTF
End Sub
```
### Visual Basic Reference

Visual Studio 6.0

### SaveToFile Method

[See Also E](https://msdn.microsoft.com/en-us/library/aa240917(v=vs.60).aspx)xample [Applies To](https://msdn.microsoft.com/en-us/library/aa267228(v=vs.60).aspx)

Saves an object to a data file. Doesn't support named arguments.

#### Syntax

object.SaveToFile *filenumber* 

The SaveToFile method syntax has these parts:

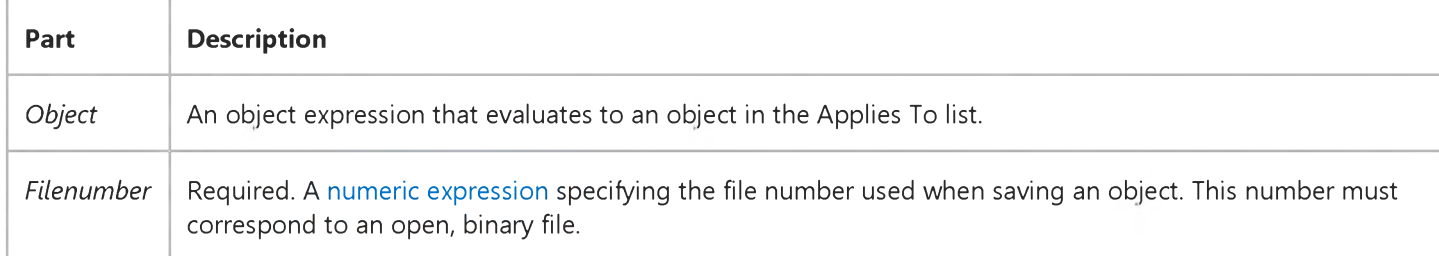

#### Remarks

Use this method to save ActiveX components. To save an ActiveX component in the OLE version 1.0 format, use the SaveToOle1File method instead.

If the object is linked (OLEType = vbOLELinked, 0), only the link information and an image of the data is saved to the specified file. The object's data is maintained by the application that created the object. If the object is embedded (OLEType = vbOLEEmbedded, 1), the object's data is maintained by the OLE container control and can be saved by your Visual Basic application.

You can load an object saved to a data file with the ReadFromFile method.

### Visual Basic: Windows Controls

Visual Studio 6.0

### SaveToolbar Method

[See Also E](https://msdn.microsoft.com/en-us/library/aa276284(v=vs.60).aspx)xample [Applies To](https://msdn.microsoft.com/en-us/library/aa443490(v=vs.60).aspx)

At run time, saves the state of a toolbar, created with the Toolbar control, in the registry.

#### Syntax

#### object. SaveToolbar(key As String, *subkey* As String, *value* As String)

The SaveToolbar method syntax has these parts:

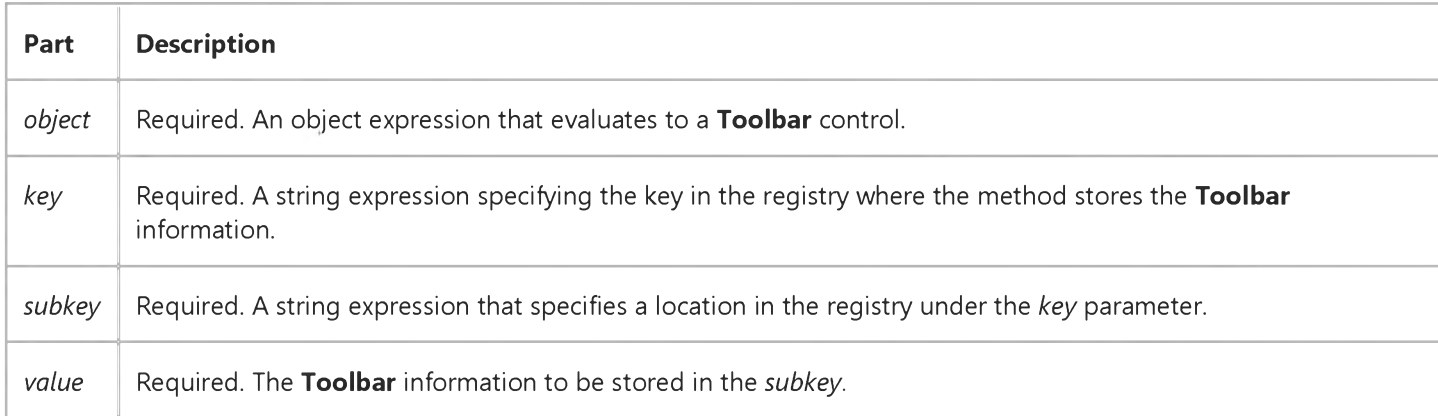

#### Remarks

To customize the Toolbar control at run time, use the Customize method in code or if the AllowCustomize property is True, the user can customize it by double clicking the control.

If the *key, subkey, or value* you specify doesn't exist in the registry, it is created.

To save more than one version of the toolbar, you can change the *subkey* or *value* parameter. This causes the toolbar to write to a different part of the registry. The following code saves two different states of a toolbar after it has been customized.

```
' Save settings for Userl
Toolbarl.SaveToolbar "AppName", "Userl", "Toolbarl"
' Save settings for User2
```

```
Toolbar1.SaveToolbar "AppName", "User2", "Toolbar1"
```
Since the Change event for the Toolbar control occurs after the toolbar has been customized, in most cases the above code can be placed in the Change event for the toolbar.

### Visual Basic Reference

Visual Studio 6.0

### SaveToOlelFile Method

[See Also E](https://msdn.microsoft.com/en-us/library/aa240918(v=vs.60).aspx)xample [Applies To](https://msdn.microsoft.com/en-us/library/aa267228(v=vs.60).aspx)

Saves an object in the OLE version 1.0 file format. Doesn't support named arguments.

#### Syntax

ob/ect.SaveToOle1File *filenumber*

The SaveToOle1File method syntax has these parts:

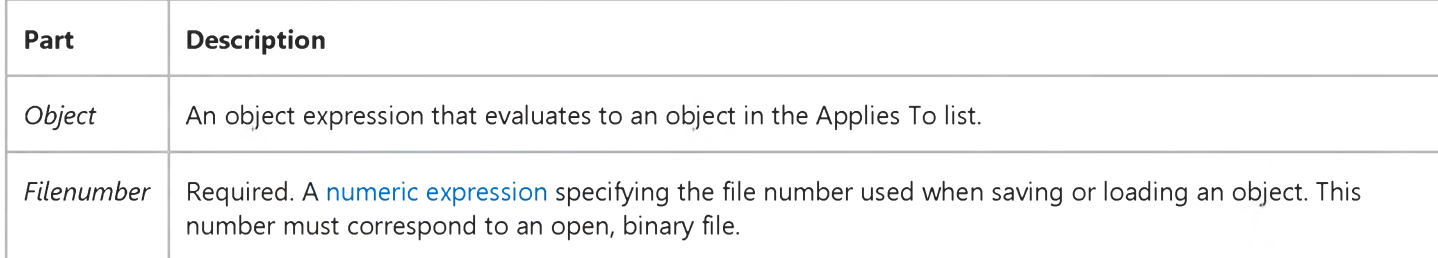

#### **Remarks**

If the object is linked (OLEType = vbOLELinked, 0), only the link information and an image of the data is saved to the specified file. The object's data is maintained by the application that created the object. If the object is embedded (OLEType = vbOLEEmbedded, 1), the object's data is maintained by the OLE container control and can be saved by your Visual Basic application.

If you want to save the object in the current ActiveX component format, use the SaveToFile method instead.

### Visual Basic Reference

Visual Studio 6.0

### Scale Method

[See Also](https://msdn.microsoft.com/en-us/library/aa240922(v=vs.60).aspx) [Example](https://msdn.microsoft.com/en-us/library/aa244167(v=vs.60).aspx) [Applies To](https://msdn.microsoft.com/en-us/library/aa240921(v=vs.60).aspx)

Defines the coordinate system for a Form, PictureBox, or Printer. Doesn't support named arguments.

#### Syntax

*object.Scale (x1, y1)* - *(x2, y2)*

The Scale method syntax has these parts:

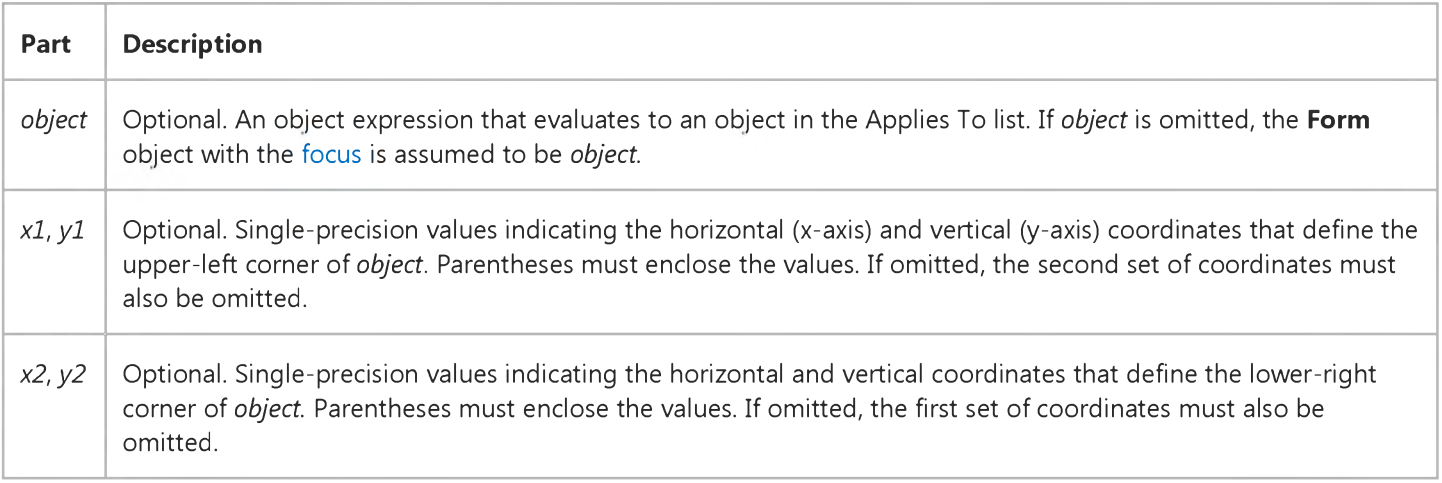

#### **Remarks**

The Scale method enables you to reset the coordinate system to any scale you choose. Scale affects the coordinate system for bot[h run-time](https://msdn.microsoft.com/en-us/library/aa172352.aspx) graphics statements and the placement of controls.

If you use Scale with no arguments (both sets of coordinates omitted), it resets the coordinate system to twips.

### Visual Basic Reference

### Scale Method Example

This example uses the **Scale** method to set up a custom coordinate system so that a bar chart can be drawn on a form. To try this example, paste the code into the Declarations section of a form, and then press F5 and click the form.

```
Private Sub Form_Click ()
  Dim I, OldFontSize ' Declare variables.
  Width = 8640: Height = 5760 ' Set form size in twips.
  Move 100,100 ' Move form origin.
  AutoRedraw = -1 ' Turn on AutoRedraw.
  OldFontSize = FontSize ' Save old font size.
  BackColor = QBColor(7) ' Set background to gray.
  Scale (0, 110)-(130, 0) ' Set custom coordinate system.
   For I = 100 To 10 Step -10
     Line (0, 1) - (2, 1) ' Draw scale marks every 10 units.
     CurrentY = CurrentY + 1.5 ' Move cursor position.
     Print I ' Print scale mark value on left.
     Line (ScaleWidth - 2, I)-(ScaleWidth, I)
     CurrentY = CurrentY + 1.5 ' Move cursor position.
     CurrentX = ScaleWidth - 9
     Print I ' Print scale mark value on right.
  Next I
   ' Draw bar chart.
   Line (10, 0)-(20, 45), RGB(0, 0, 255), BF  ' First blue bar.
   Line (20, 0)-(30, 55), RGB(255, 0, 0), BF  ' First red bar.
   Line (40, 0)-(50, 40), RGB(0, 0, 255), BF
   Line (50, 0)-(60, 25), RGB(255, 0, 0), BF
   Line (70, 0)-(80, 35), RGB(0, 0, 255), BF
   Line (80, 0)-(90, 60), RGB(255, 0, 0), BF
   Line (100, 0)-(110, 75), RGB(0, 0, 255), BF
   Line (110, 0)-(120, 90), RGB(255, 0, 0), BF
   CurrentX = 18: CurrentY = 100 ' Move cursor position.
   FontSize = 14 \, Enlarge font for title.
  Print "Widget Quarterly Sales" ' Print title.
  FontSize = OldFontSize ' Restore font size.
  CurrentX = 27: CurrentY = 93 ' Move cursor position.
  Print "Planned Vs. Actual" ' Print subtitle.
   Line (29, 86)-(34, 88), RGB(0, 0, 255), BF ' Print legend.
   Line (43, 86)-(49, 88), RGB(255, 0, 0), BF
End Sub
```

```
© 2018 Microsoft
```
### Visual Basic Reference

Visual Studio 6.0

### ScaleX, ScaleY Methods

#### [See Also E](https://msdn.microsoft.com/en-us/library/aa240920(v=vs.60).aspx)xample [Applies To](https://msdn.microsoft.com/en-us/library/aa240919(v=vs.60).aspx)

Converts the value for the width or height of a Form, PictureBox, or Printer from one of the ScaleMode property's unit of measure to another. Doesn't support named arguments.

#### Syntax

*object.ScaleX (width, fromscale, toscale)*

object.ScaleY *(height, fromscale, toscale)*

The ScaleX and ScaleY method syntaxes have these parts:

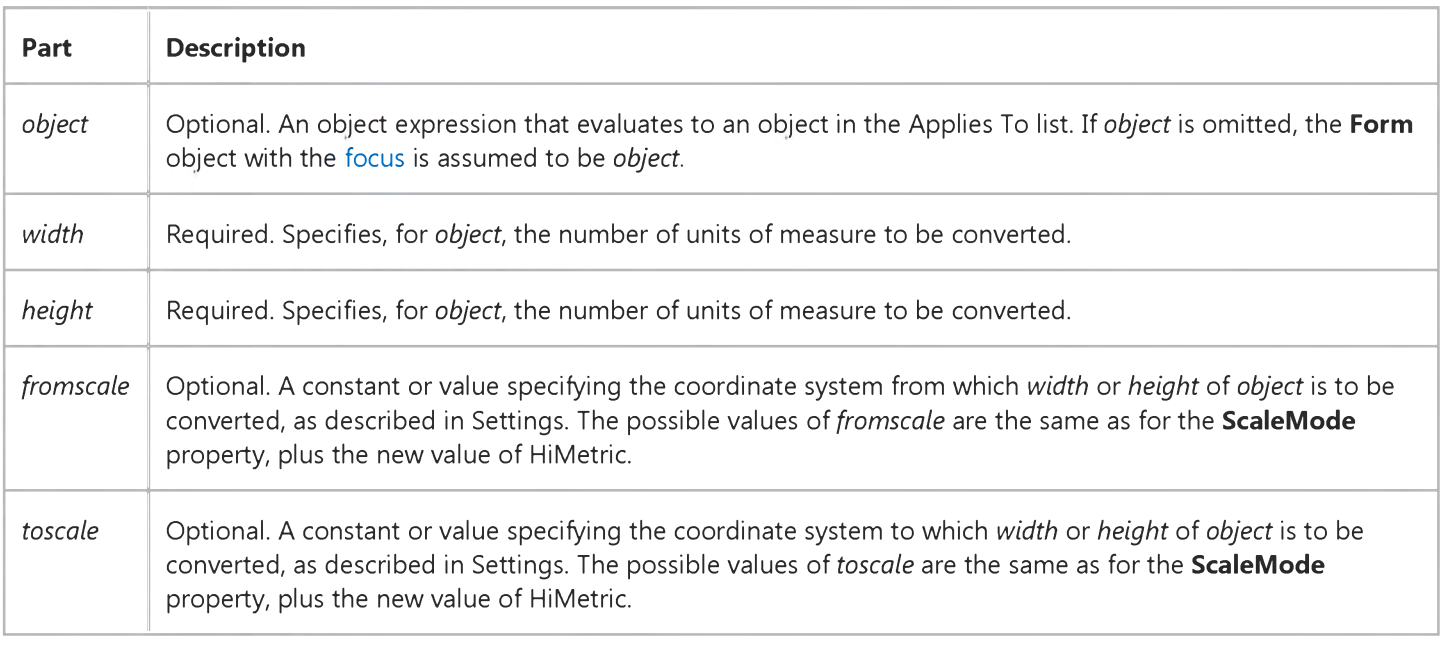

#### Settings

The settings for *fromscale* and *toscale* are:

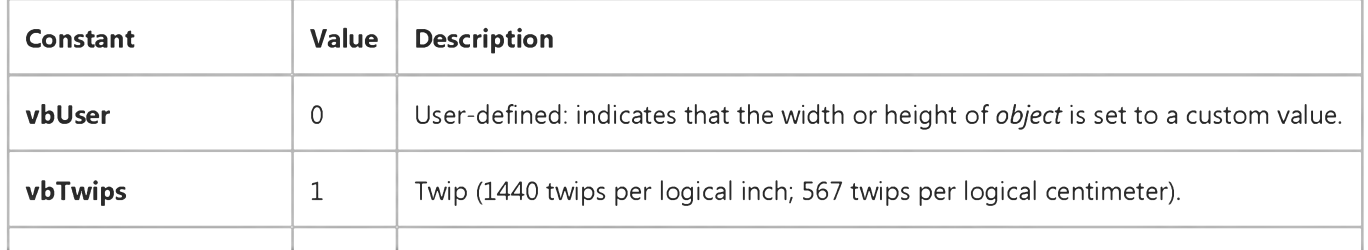

### 6. 1.2018 ScaleX, ScaleY Methods **vbPoints**  $\begin{vmatrix} 2 \\ \end{vmatrix}$  Point (72 points per logical inch). **vbPixels**  $\begin{vmatrix} 3 \\ \end{vmatrix}$  Pixel (smallest unit of monitor or printer resolution). **vbCharacters**  $\begin{vmatrix} 4 & 1 \end{vmatrix}$  Character (horizontal = 120 twips per unit; vertical = 240 twips per unit). vbInches 5 Inch. vbMillimeters 6 Millimeter. vbCentimeters 7 Centimeter. **vbHimetric** 8 HiMetric. If *fromscale* is omitted, HiMetric is assumed as the default.

#### Remarks

The ScaleX and ScaleY methods take a value *(width* or *height),* with its unit of measure specified by *fromscale,* and convert it to the corresponding value for the unit of measure specified by *toscale.*

You can also use ScaleX and ScaleY with the PaintPicture method.

**vbContainerPosition** 9 Determines control's position.

**vbContainerSize** 10 Determines control's size.

### Visual Basic: DataGrid Control

Visual Studio 6.0

### Scroll Method

### [See Also](https://msdn.microsoft.com/en-us/library/aa227331(v=vs.60).aspx) [Example](https://msdn.microsoft.com/en-us/library/aa227254(v=vs.60).aspx) [Applies To](https://msdn.microsoft.com/en-us/library/aa260534(v=vs.60).aspx)

Scrolls the DataGrid control horizontally and vertically in a single operation. Doesn't support named arguments.

#### Syntax

*object.Scroll colvalue, rowvalue*

The **Scroll** method syntax has these parts:

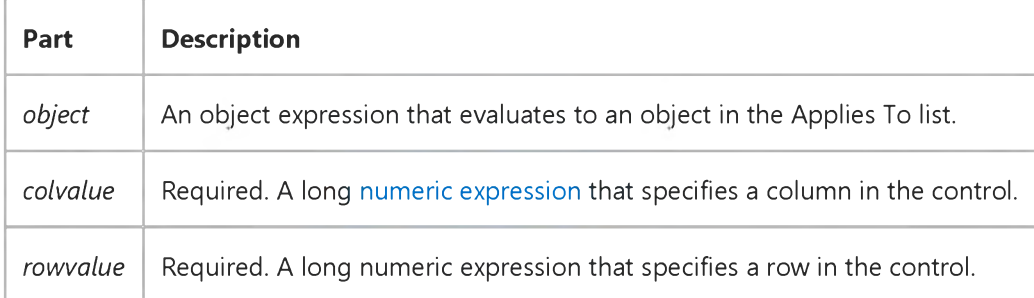

#### Remarks

Positive values scroll right and down. Negative values scroll left and up. Values that are out of range don't cause an error the DataGrid control scrolls to the maximum degree possible. The same effect can be achieved by setting the FirstRow and LeftCol properties, but these must be set independently, causing two separate Paint events.

### Visual Basic: DataGrid Control

### Scroll Method Example

This example creates two buttons that enable you to scroll diagonally, one to move down and to the right and the other to move up and to the left.

```
Sub ScrollDownRight_Click
   ' Scro ll down and to the right.
   DataGrid1.Scroll DataGrid1.VisibleCols, DataGrid1.VisibleRows
End Sub
Sub ScrollUpLeft_Click
   ' Scroll up and to the left.
   DataGrid1.Scroll -DataGrid1.VisibleCols, -DataGrid1.VisibleRows
End Sub
```
Visual Studio 6.0

*Visual Basic: MSChart Control*

### Select Method

See Also Example Applies To

Selects the specified chart element.

Syntax

#### *object.Select*

The object placeholder represents an object expression that evaluates to an object in the Applies To list.

### Visual Basic Reference

Visual Studio 6.0

### SelectAll Method

See Also Example [Applies To](https://msdn.microsoft.com/en-us/library/aa263157(v=vs.60).aspx)

Selects all of the controls contained on a form.

#### Syntax

#### object.SelectAll

The *object* placeholder represents an object expression that evaluates to an object in the Applies To list.

Visual Studio 6.0

*Visual Basic: MSChart Control*

### SelectPart Method

See Also Example [Applies To](https://msdn.microsoft.com/en-us/library/aa240536(v=vs.60).aspx)

Selects the specified chart part.

#### Syntax

objectSelectPart *(part, indexl, index2, index3, index4)*

The SelectPart method syntax has these parts:

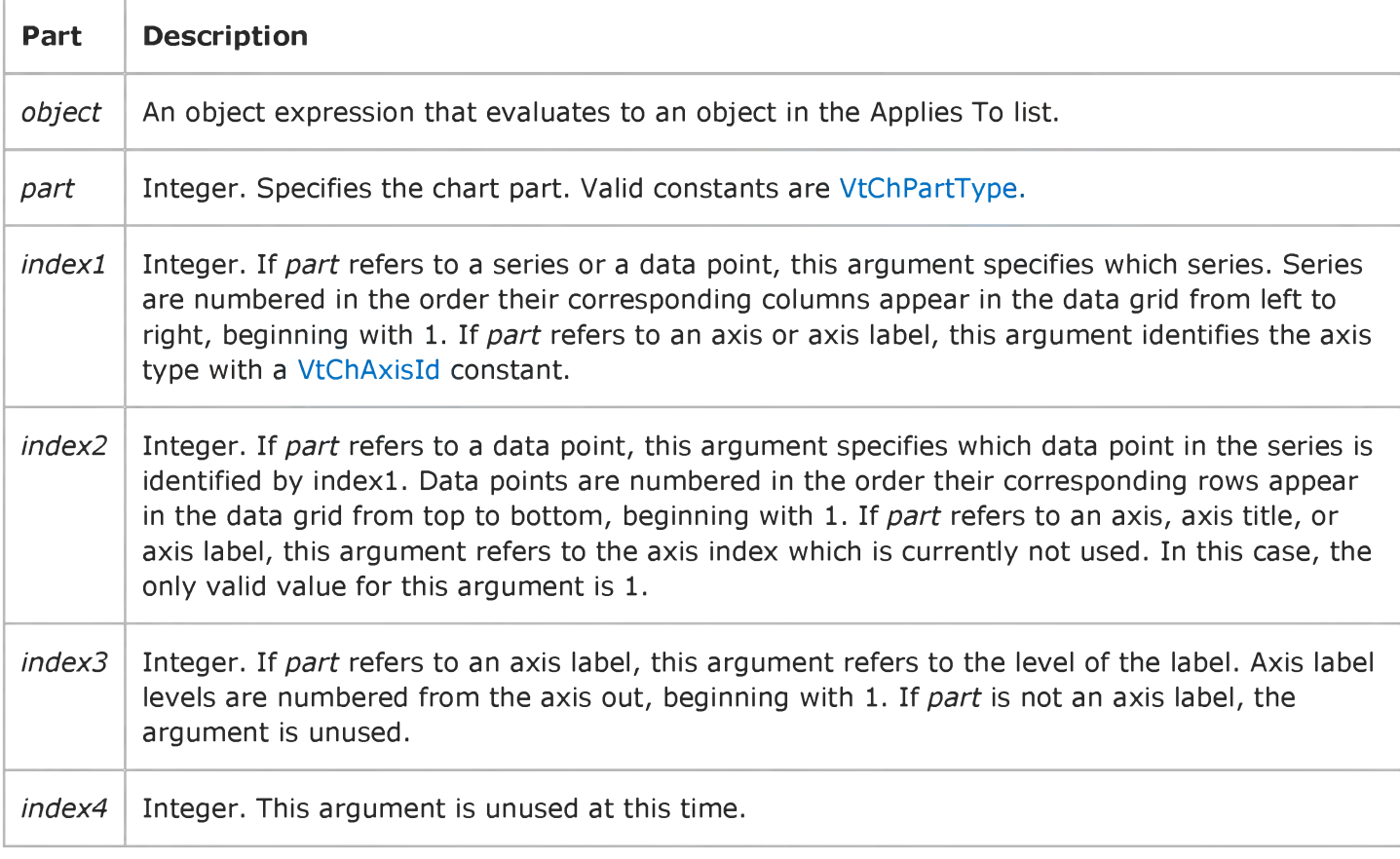

### Visual Basic: RichTextBox Control

Visual Studio 6.0

### SelPrint Method

[See Also](https://msdn.microsoft.com/en-us/library/aa261587(v=vs.60).aspx) [Example](https://msdn.microsoft.com/en-us/library/aa261647(v=vs.60).aspx) [Applies To](https://msdn.microsoft.com/en-us/library/aa261653(v=vs.60).aspx)

Sends formatted text in a RichTextBox control to a device for printing.

#### Syntax

*object.SelPrint(hdc [,vStartDoc])*

The SelPrint method syntax has these parts:

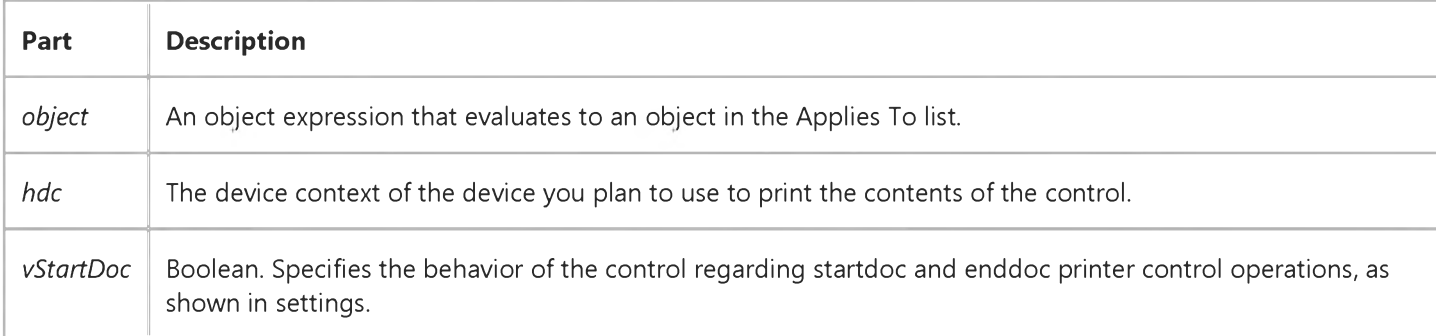

#### Settings

The settings for *vStartDoc* are:

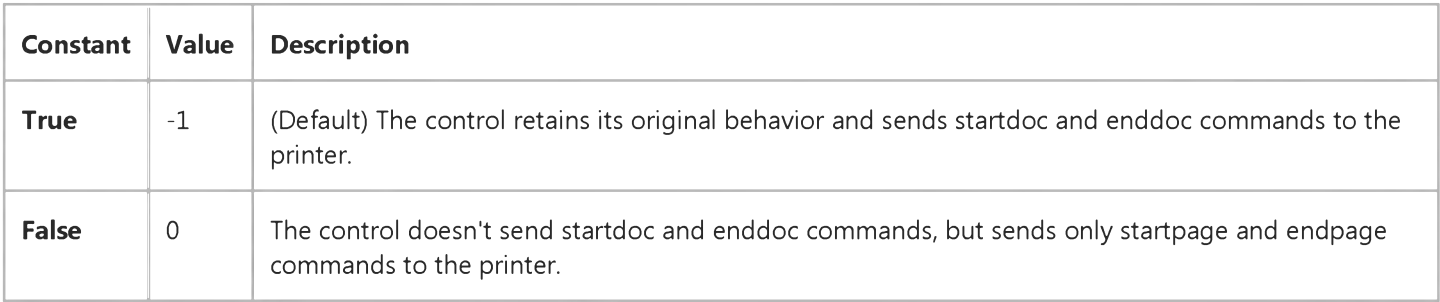

#### Remarks

If text is selected in the RichTextBox control, the SelPrint method sends only the selected text to the target device. If no text is selected, the entire contents of the RichTextBox are sent to the target device.

The SelPrint method does not print text from the RichTextBox control. Rather, it sends a copy of formatted text to a device which can print the text. For example, you can send the text to the **Printer** object using code as follows:

#### **RichTextBoxl.SelPrint(Printer.hDC)**

Notice that the **hDC** property of the **Printer** object is used to specify the device context argument of the **SelPrint** method.

Note If you use the Printer object as the destination of the text from the RichTextBox control, you must first initialize the device context of the **Printer** object by printing something like a zero-length string.

The *vStartDoc* argument remedies situations when printers do not print with the default behavior. When the SelPrint method is invoked, both Visual Basic and the RichTextBox control send *startdoc* and *enddoc* commands to the printer resulting in a nested pair of startdoc/enddoc commands. Some printers respond only to the first pair of commands and thereby become disabled when the RichTextbox control sends the second pair. In that case, setting the *vStartDoc* argument to False prevents the second pair of commands from being sent.

# Visual Basic: RichTextBox Control SelPrint Method Example

This example prints the formatted text in a RichTextBox control. To try this example, put a RichTextBox control, a CommonDialog control, and a CommandButton control on a form. Paste this code into the Click event of the CommandButton control. Then run the example.

```
Private Sub Command1_Click()
   CommonDialog1.Flags = cdlPDReturnDC + cdlPDNoPageNums
   I f RichTextBox1.SelLength = 0 Then
      CommonDialog1.Flags = CommonDialog1.Flags + cdlPDAllPages
   Else
      CommonDialog1.Flags = CommonDialog1.Flags + cdlPDSelection
   End I f
   CommonDialog1.ShowPrinter
   Printer.Print ""
   RichTextBox1.SelPrint CommonDialog1.hDC
End Sub
```
### Visual Basic: MAPI Controls

Visual Studio 6.0

### Send Method

[See Also E](https://msdn.microsoft.com/en-us/library/aa227933(v=vs.60).aspx)xample [Applies To](https://msdn.microsoft.com/en-us/library/aa228261(v=vs.60).aspx)

Sends a message.

#### Syntax

*o b je c t***.Send [** *value ]*

The **Send** method syntax has these parts:

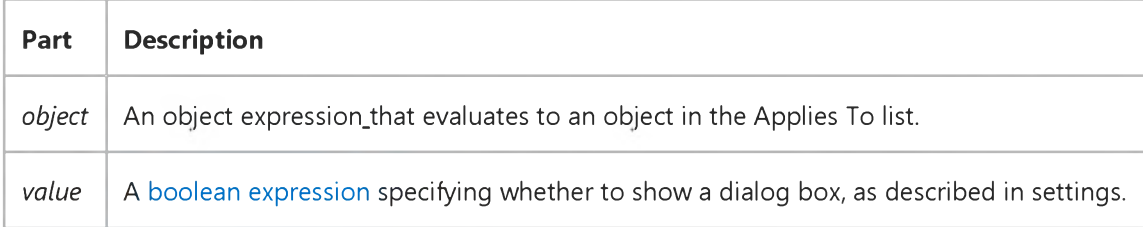

#### Settings

The settings for *value* are:

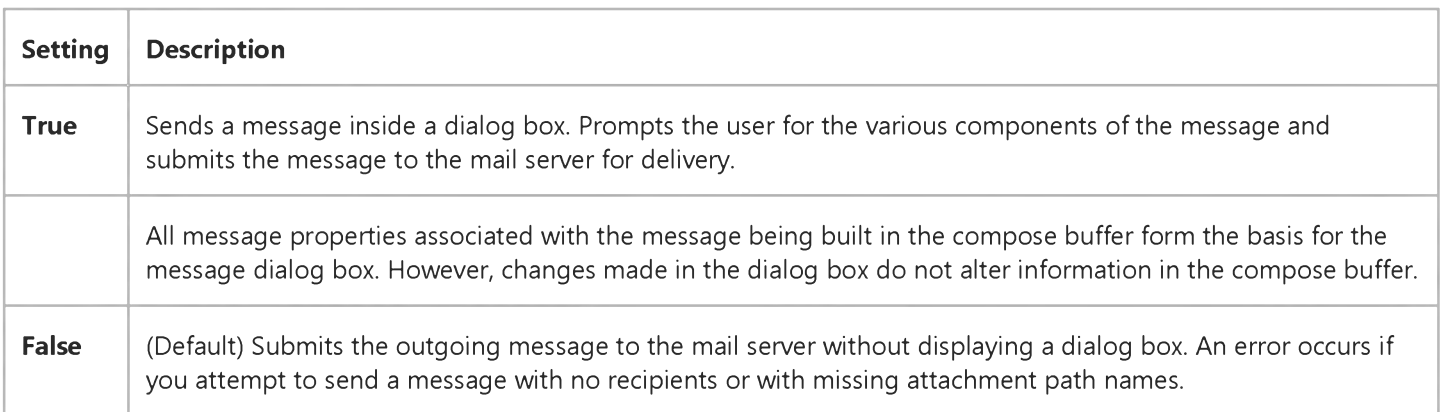

### Visual Basic: Winsock Control

Visual Studio 6.0

### SendData Method

See Also Example [Applies To](https://msdn.microsoft.com/en-us/library/aa228119(v=vs.60).aspx)

Sends data to a remote computer.

#### Return Value

Void

#### Syntax

*object*.SendData *data*

The SendData method syntax has these parts

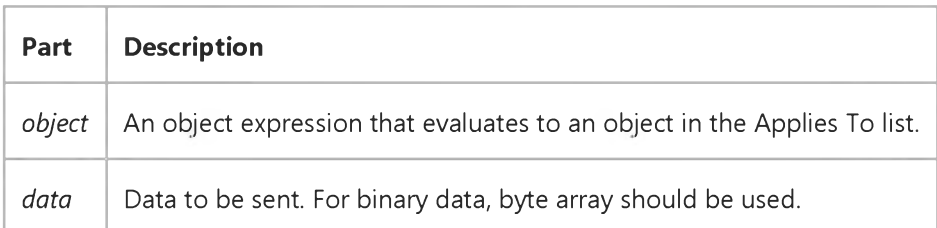

#### Remarks

When a UNICODE string is passed in, it is converted to an ANSI string before being sent out on the network.

Visual Studio 6.0

*Visual Basic: MSChart Control*

### Set Method (Coor, LCoor)

See Also Example Applies To

Sets the x and *y* coordinate values for a chart.

#### Syntax

*object.* Set ( x,y )

The Set method syntax has these parts:

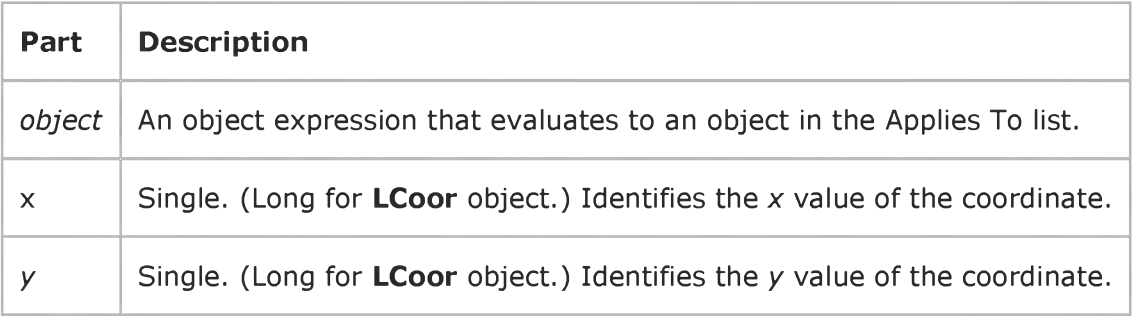

Visual Studio 6.0

*Visual Basic: MSChart Control*

### Set Method (LightSource)

See Also Example [Applies To](https://msdn.microsoft.com/en-us/library/aa240505(v=vs.60).aspx)

Sets the *x*, *y*, and *z* coordinates and the intensity for the LightSource object location.

#### Syntax

*object.Set (x,y,z, intensity)*

The Set method syntax has these parts:

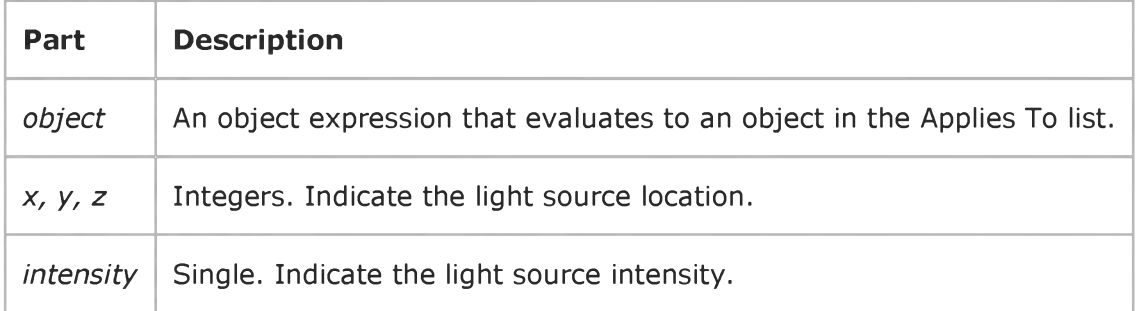

Visual Studio 6.0

*Visual Basic: MSChart Control*

### Set Method (View3D)

[See Also E](https://msdn.microsoft.com/en-us/library/aa231134(v=vs.60).aspx)xample [Applies To](https://msdn.microsoft.com/en-us/library/aa240534(v=vs.60).aspx)

Sets the rotation and degree of elevation for a three-dimensional chart.

#### Syntax

*object.Set* (*rotation*, *elevation* )

The Set method syntax has these parts:

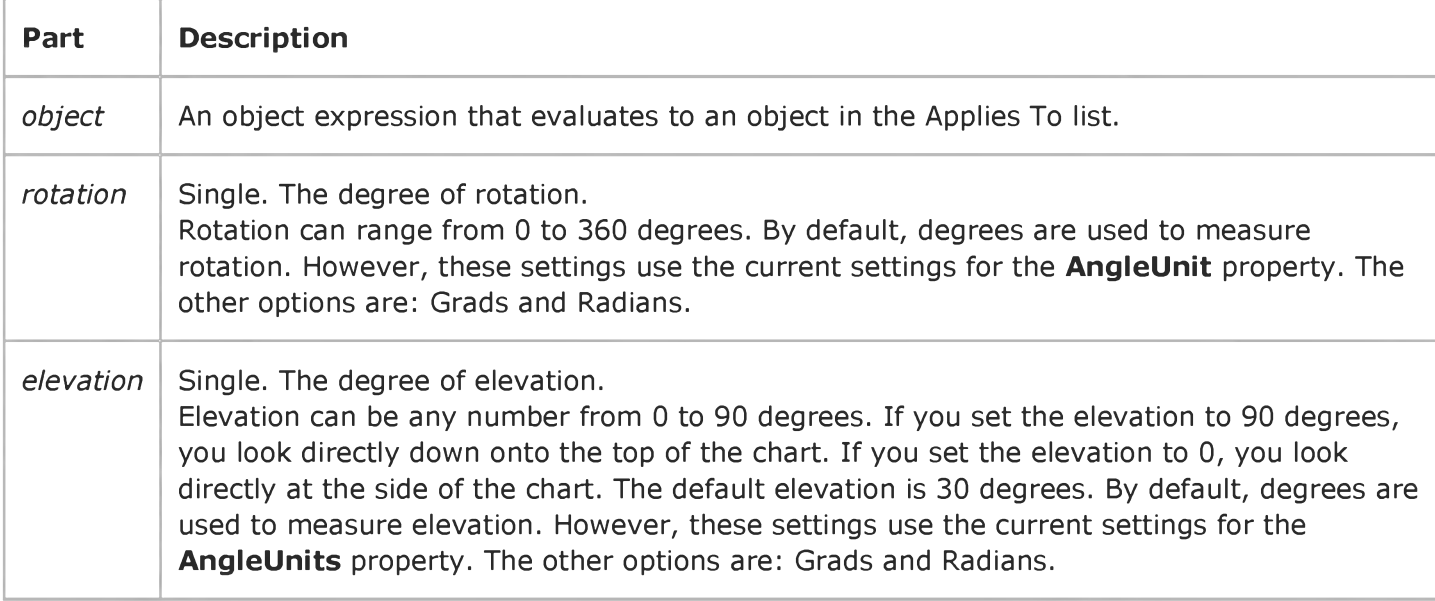

Visual Studio 6.0

*Visual Basic: MSChart Control*

### Set Method (VtColor)

See Also Example [Applies To](https://msdn.microsoft.com/en-us/library/aa240538(v=vs.60).aspx)

Sets the red, green and blue values of the VtColor object.

#### Syntax

*object.Set* ( *red,green,blue)*

The Set method syntax has these parts:

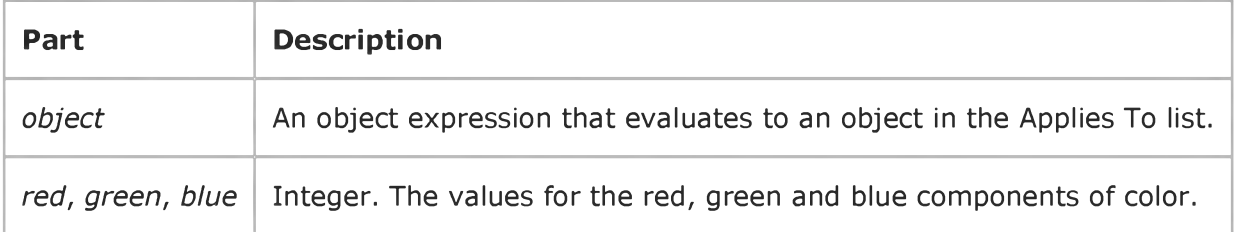

#### Remarks

RGB specifies the relative intensity of red, green, and blue to cause a specific color to be displayed. The valid range for a normal RGB color is 0 to 16,777,215. The value for any argument to RGB that exceeds 255 is assumed to be 255.

Visual Studio 6.0

*Visual Basic: MSChart Control*

### Set Method (Weighting)

See Also Example Applies To

Sets the basis and style of the **Weighting** object.

#### Syntax

*object.* Set ( *basis, style* )

The Set method syntax has these parts:

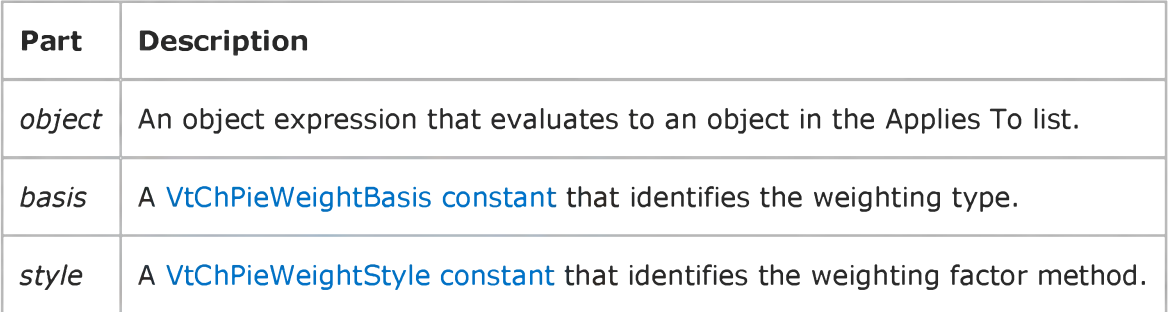

### Visual Basic Reference

Visual Studio 6.0

### SetAutoServerSettings Method

See Also [Example](https://msdn.microsoft.com/en-us/library/aa244171(v=vs.60).aspx) Applies To

Sets the Remote Automation registry values to meet ActiveX and Remote Automation requirements, including configuration settings for remote server access.

#### Syntax

*object.* SetAutoServerSettings(remote, *[progid*], *[clsid], [servername], [protocol], [authentication])*

The SetAutoServerSettings method syntax has these parts:

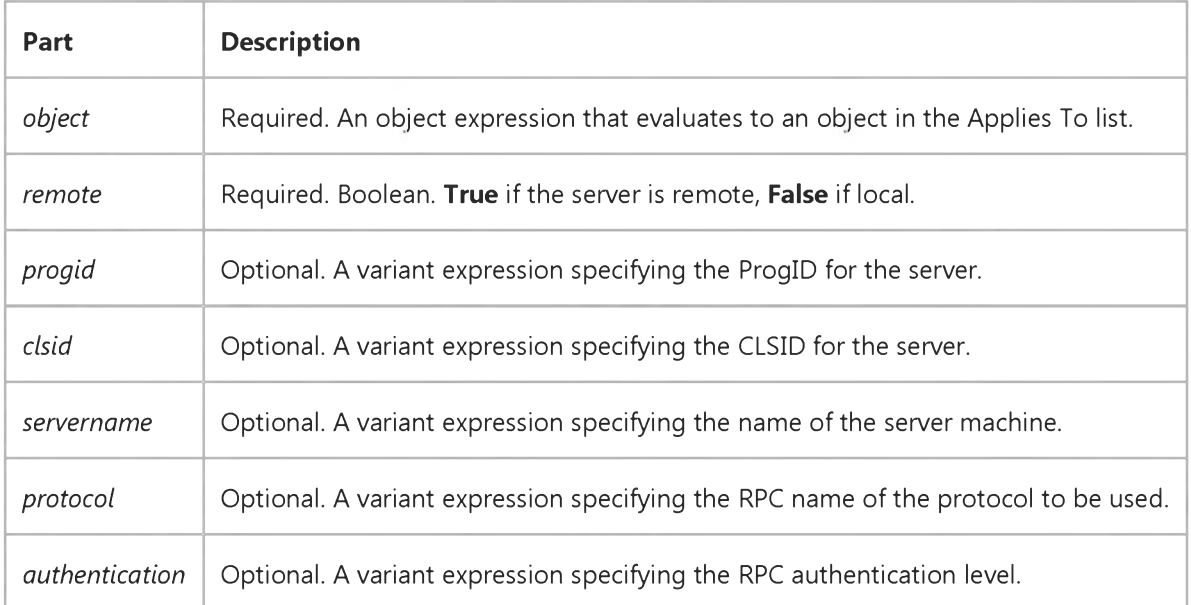

#### Return Values

The SetAutoServerSettings method returns the following error codes:

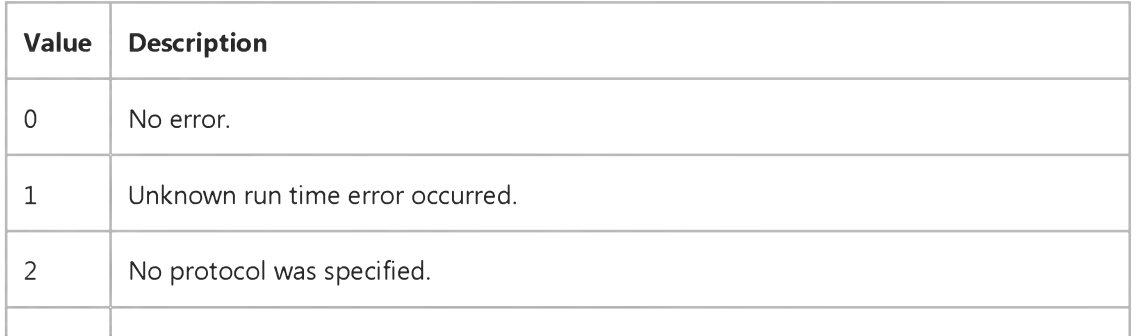

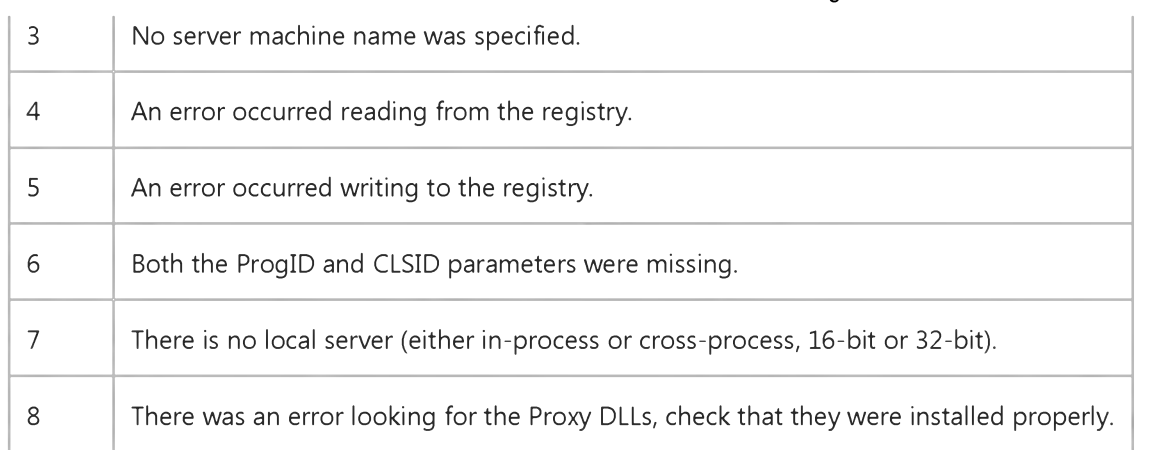

#### Remarks

The SetAutoServerSettings method takes either a CLSID or a ProgID and sets the registry information to local or remote depending on the value of the *remote* parameter. If both a CLSID and a ProgID are passed to the method, the CLSID takes precedence.

### Visual Basic Reference

### SetAutoServerSettings Method Example

This example switches a server named "Hello" from local registration to remote, and then back again:

```
Sub SwitchHello()
  Dim oRegClass As New RegClass
   ' Register Hello to run remotely on a machine
 ' called Server1.
   oRegClass.SetAutoServerSettings True, _
  ,'HelloProj.H elloClass',,1 _
   ServerName:="Server1", Protocol:="ncacn_ip_tcp"
   ' Register Hello to run locally again.
   oRegClass.SetAutoServerSettings False, _
  "HelloProj.HelloClass"
End Sub
```
### Visual Basic Reference

Visual Studio 6.0

### SetData Method (ActiveX Controls)

See Also Example [Applies To](https://msdn.microsoft.com/en-us/library/aa443170(v=vs.60).aspx)

Inserts data into a **DataObject** object using the specified data format.

#### Syntax

*object.SetData [data], [format]*

The SetData method syntax has these parts:

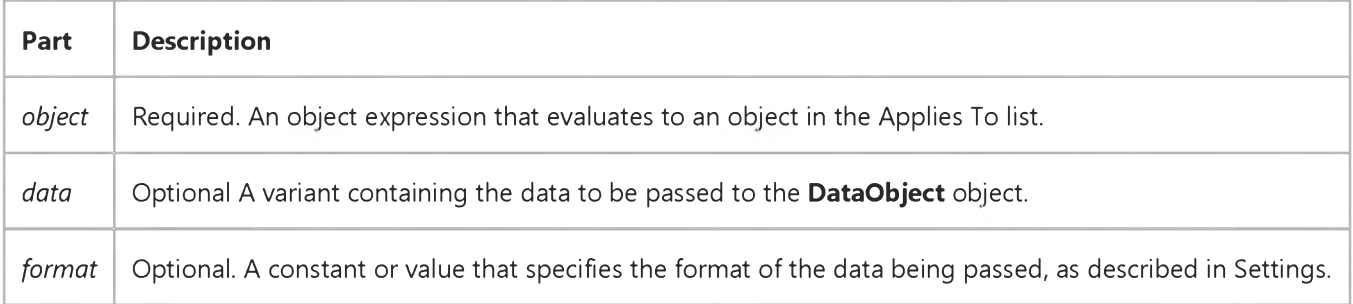

#### Settings

The settings for *format* are:

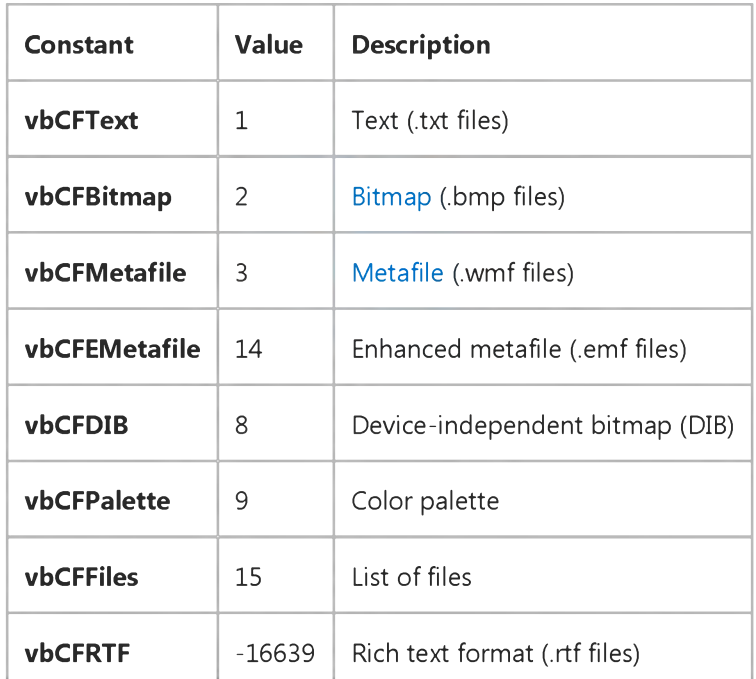

[https://msdn.microsoft.com/en-us/library/aa443169\(v=vs.60\).aspx](https://msdn.microsoft.com/en-us/library/aa443169(v=vs.60).aspx) 1/2

#### Remarks

These constants are listed in the Visual Basic (VB) [object library](https://msdn.microsoft.com/en-us/library/aa171804.aspx) in the [Object Browser](https://msdn.microsoft.com/en-us/library/aa171799.aspx).

The *data* argument is optional. This allows you to set several different formats that the source component can support without having to load the data separately for each format. Multiple formats are set by calling **SetData** several times, each time using a different format. If you wish to start fresh, use the **Clear** method to clear all data and format information from the DataObject.

The *format* argument is also optional, but either the *data* or *format* argument must be specified. If *data* is specified, but not *format,* then Visual Basic will try to determine the format of the data. If it is unsuccessful, then an error is generated. When the target requests the data, and a format was specified, but no data was provided, the sources OLESetData event occurs, and the source can then provide the requested data type.

It's possible for the GetData and SetData methods to use data formats other than those listed in Settings, including userdefined formats registered with Windows via the RegisterClipboardFormat() API function. However, there are a few caveats:

- The SetData method requires the data to be in the form of a byte array when it does not recognize the data format specified.
- The GetData method always returns data in a byte array when it is in a format that it doesn't recognize, although Visual Basic can transparently convert this returned byte array into other data types, such as strings.
- The byte array returned by GetData will be larger than the actual data when running on some operating systems, with arbitrary bytes at the end of the array. The reason for this is that Visual Basic does not know the data's format, and knows only the amount of memory that the operating system has allocated for the data. This allocation of memory is often larger than is actually required for the data. Therefore, there may be extraneous bytes near the end of the allocated memory segment. As a result, you must use appropriate functions to interpret the returned data in a meaningful way (such as truncating a string at a particular length with the Left function if the data is in a text format).

### Visual Basic Reference

Visual Studio 6.0

## SetData Method (DataObject Object)

See Also Example [Applies To](https://msdn.microsoft.com/en-us/library/aa267196(v=vs.60).aspx)

Inserts data into a **DataObject** object using the specified data format.

#### Syntax

*object.SetData [data], [format]*

The SetData method syntax has these parts:

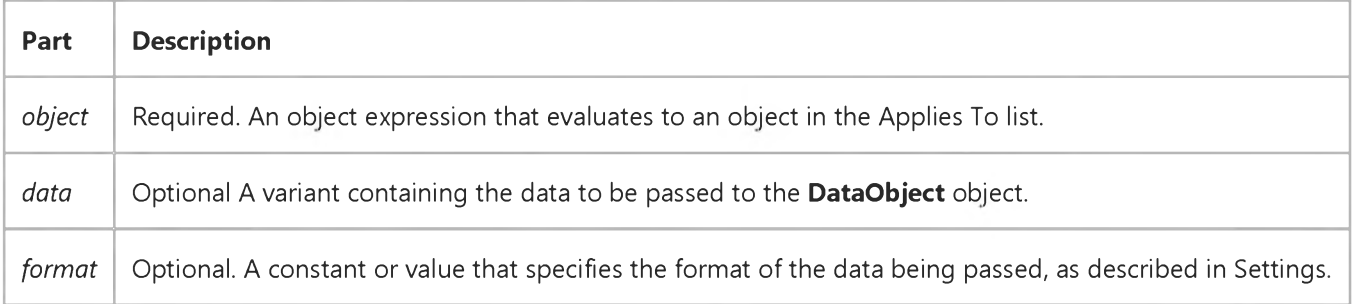

#### Settings

The settings for *format* are:

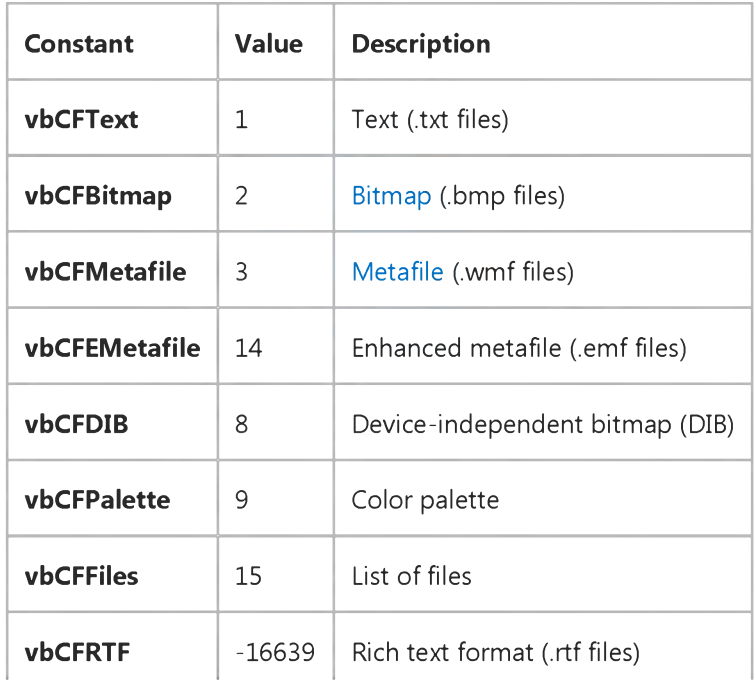

https://msdn.microsoft.com/en-us/library/aa244174(v=vs.60).aspx 1/2

#### **Remarks**

These constants are listed in the Visual Basic (VB) [object library](https://msdn.microsoft.com/en-us/library/aa171804.aspx) in the [Object Browser](https://msdn.microsoft.com/en-us/library/aa171799.aspx).

The *data* argument is optional. This allows you to set several different formats that the source component can support without having to load the data separately for each format. Multiple formats are set by calling **SetData** several times, each time using a different format. If you wish to start fresh, use the **Clear** method to clear all data and format information from the DataObject.

The *format* argument is also optional, but either the *data* or *format* argument must be specified. If *data* is specified, but not *format,* then Visual Basic will try to determine the format of the data. If it is unsuccessful, then an error is generated. When the target requests the data, and a format was specified, but no data was provided, the sources OLESetData event occurs, and the source can then provide the requested data type.

It's possible for the GetData and SetData methods to use data formats other than those listed in Settings, including userdefined formats registered with Windows via the RegisterClipboardFormat() API function. However, there are a few caveats:

- The SetData method requires the data to be in the form of a byte array when it does not recognize the data format specified.
- The GetData method always returns data in a byte array when it is in a format that it doesn't recognize, although Visual Basic can transparently convert this returned byte array into other data types, such as strings.
- The byte array returned by GetData will be larger than the actual data when running on some operating systems, with arbitrary bytes at the end of the array. The reason for this is that Visual Basic does not know the data's format, and knows only the amount of memory that the operating system has allocated for the data. This allocation of memory is often larger than is actually required for the data. Therefore, there may be extraneous bytes near the end of the allocated memory segment. As a result, you must use appropriate functions to interpret the returned data in a meaningful way (such as truncating a string at a particular length with the Left function if the data is in a text format).

Visual Studio 6.0

*Visual Basic: MSChart Control*

### SetData Method (MSChart)

See Also Example [Applies To](https://msdn.microsoft.com/en-us/library/aa240536(v=vs.60).aspx)

Sets the value for a specific data point in the data grid associated with a chart.

#### Syntax

*object.SetData (row, column, dataPoint, nullFlag)*

The SetData method syntax has these parts:

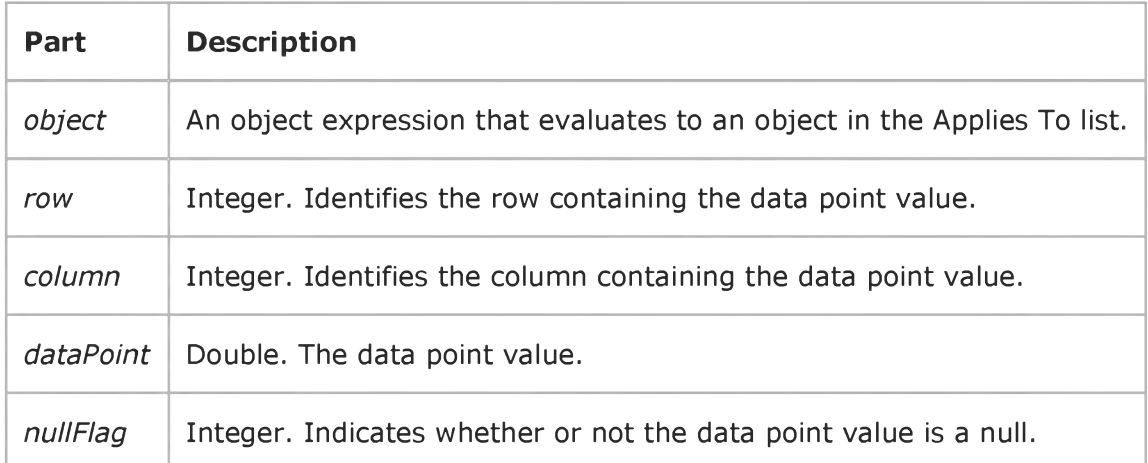

### Visual Basic Reference

Visual Studio 6.0

### SetData Method

[See Also E](https://msdn.microsoft.com/en-us/library/aa240924(v=vs.60).aspx)xample [Applies To](https://msdn.microsoft.com/en-us/library/aa267187(v=vs.60).aspx)

Puts a picture on the **Clipboard** object using the specified graphic format. Doesn't support named arguments.

#### Syntax

*object.SetData data, format*

The SetData method syntax has these parts:

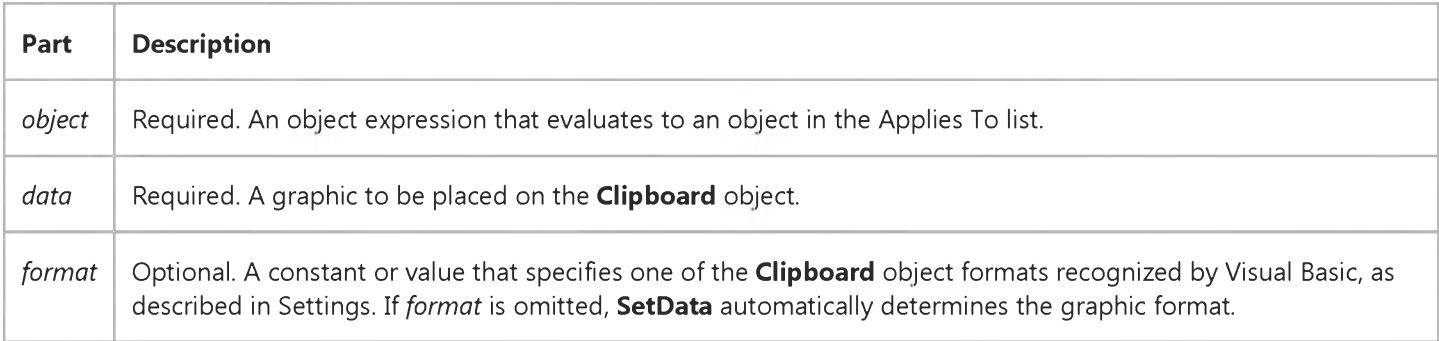

#### Settings

The settings for *format* are:

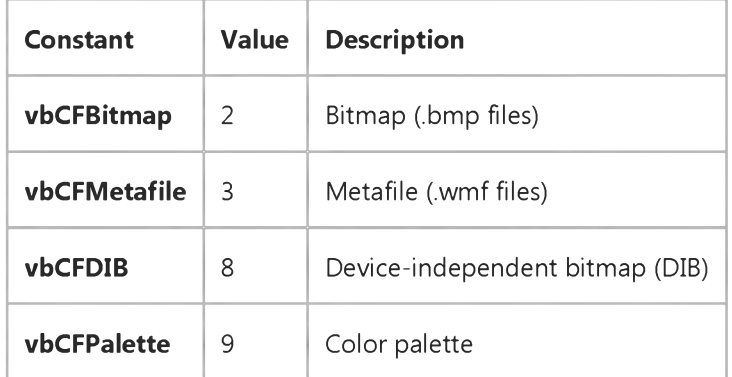

#### Remarks

These constants are listed in the Visual Basic (VB) [object library](https://msdn.microsoft.com/en-us/library/aa171804.aspx) in the [Object Browser](https://msdn.microsoft.com/en-us/library/aa171799.aspx).

#### 6. 1.2018 SetData Method

You set the graphic that is to be placed onto the *Clipboard* object with either the LoadPicture function or the Picture property of a Form, Image, or PictureBox.
## Visual Basic Extensibility Reference

Visual Studio 6.0

### SetFocus Method

[See Also](https://msdn.microsoft.com/en-us/library/aa443244(v=vs.60).aspx) [Example](https://msdn.microsoft.com/en-us/library/aa443966(v=vs.60).aspx) [Applies To](https://msdn.microsoft.com/en-us/library/aa443987(v=vs.60).aspx) Specifics

Moves the focus to the specified window.

#### Syntax

#### *object.SetFocus*

The *object* placeholder is an object expression that evaluates to an object in the Applies To list.

#### Remarks

Use the SetFocus method on windows that are already visible.

## Visual Basic Extensibility Reference

### **SetFocus Method Example**

The following example uses the **SetFocus** method to move the focus to a particular member of the **Windows** collection; that is, it makes that window behave as if you had clicked its title bar with your mouse.

Application.VBE.Windows(9).SetFocus

### Visual Basic Reference

Visual Studio 6.0

### SetFocus Method

[See Also E](https://msdn.microsoft.com/en-us/library/aa240926(v=vs.60).aspx)xample [Applies To](https://msdn.microsoft.com/en-us/library/aa240925(v=vs.60).aspx)

Moves the [focus](https://msdn.microsoft.com/en-us/library/aa211435.aspx) to the specified control or form.

#### Syntax

#### *object.SetFocus*

The *object* placeholder represents an object expression that evaluates to an object in the Applies To list.

#### **Remarks**

The object must be a Form object, MDIForm object, or control that can receive the focus. After invoking the SetFocus method, any user input is directed to the specified form or control.

You can only move the focus to a visible form or control. Because a form and controls on a form aren't visible until the form's Load event has finished, you can't use the SetFocus method to move the focus to the form being loaded in its own Load event unless you first use the **Show** method to show the form before the Form\_Load event procedure is finished.

You also can't move the focus to a form or control if the **Enabled** property is set to **False**. If the **Enabled** property has been set to False at design time, you must first set it to True before it can receive the focus using the SetFocus method.

## Visual Basic Extensibility Reference

Visual Studio 6.0

### SetSelection Method

[See Also](https://msdn.microsoft.com/en-us/library/aa443246(v=vs.60).aspx) [Example](https://msdn.microsoft.com/en-us/library/aa443968(v=vs.60).aspx) [Applies To](https://msdn.microsoft.com/en-us/library/aa443971(v=vs.60).aspx) Specifics

Sets the selection in the code pane.

### Syntax

*object.SetSelection(startline, startcol, endline, endcol)*

The SetSelection syntax has these parts:

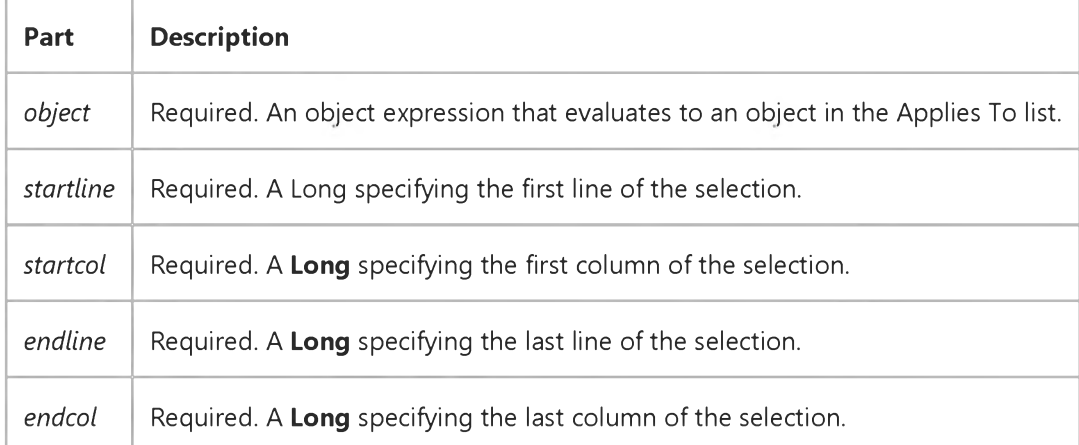

### Visual Basic Extensibility Reference

### **SetSelection Method Example**

The following example uses the **SetSelection** method to select the text whose first character is the one immediately after the fourth character on the second line of CodePanes(1) and whose last character is the fifteenth character on the third line.

Application.VBE.CodePanes(1).SetSelection 2,4,3,15

Visual Studio 6.0

*Visual Basic: MSChart Control*

### SetSize Method

See Also Example Applies To

Resizes the number of data columns and rows, as well as the number of levels of column labels and row labels of a data grid associated with a chart at one time.

#### Syntax

*object.SetSize (rowLabelCount, columnLabelCount, dataRowCount, columnLabelCount)*

The SetSize method syntax has these parts:

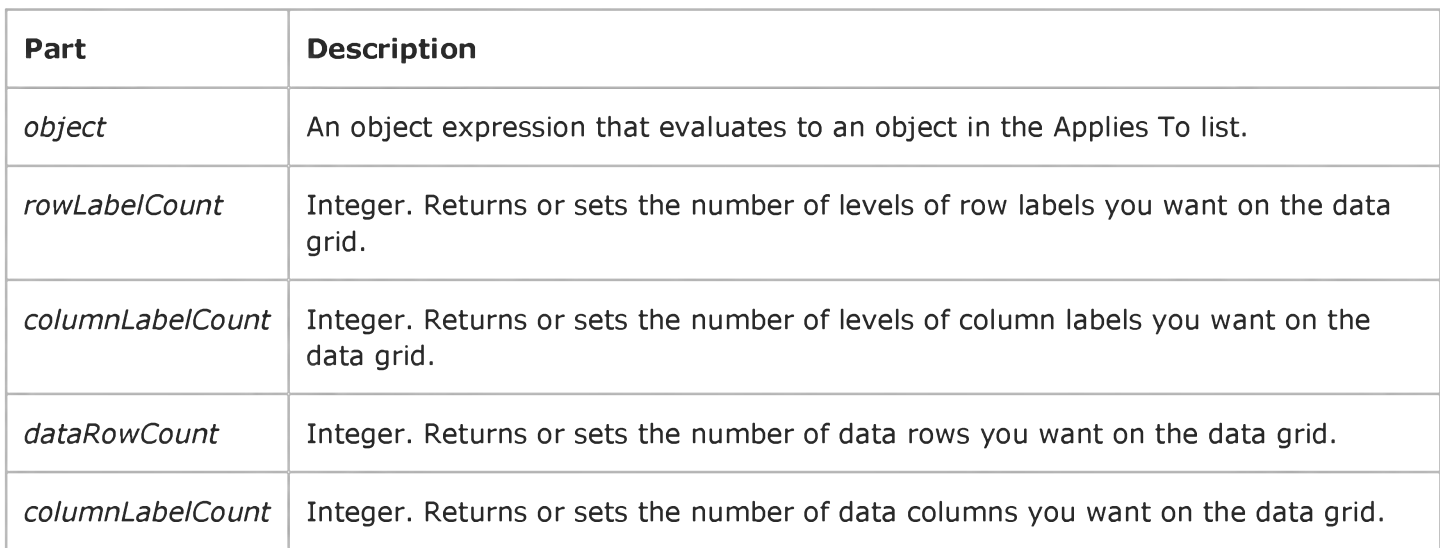

### Remarks

This method can be used in place of RowCount, ColumnCount, RowLabelCount and ColumnLabelCount.

If you reduce the size of the data grid, data in deleted rows or columns is destroyed.

### Visual Basic Reference

Visual Studio 6.0

### SetText Method

### [See Also](https://msdn.microsoft.com/en-us/library/aa240927(v=vs.60).aspx) [Example](https://msdn.microsoft.com/en-us/library/aa244177(v=vs.60).aspx) [Applies To](https://msdn.microsoft.com/en-us/library/aa267187(v=vs.60).aspx)

Puts a text string on the Clipboard object using the specified Clipboard object format. Doesn't support named arguments.

#### Syntax

*object.SetText data, format*

The SetText method syntax has these parts:

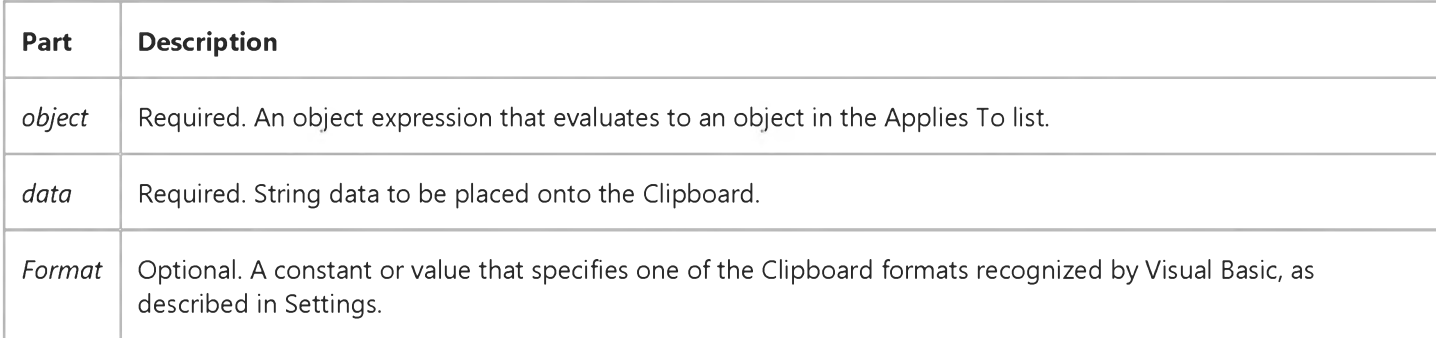

#### Settings

The settings for *format* are:

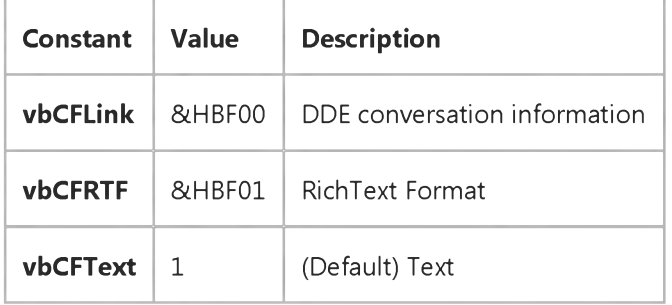

#### Remarks

These constants are listed in the Visual Basic (VB) [object library](https://msdn.microsoft.com/en-us/library/aa171804.aspx) in the [Object Browser](https://msdn.microsoft.com/en-us/library/aa171799.aspx).

### Visual Basic Reference

### SetText Method Example

This example uses the **SetText** method to copy text from a text box to the Clipboard. To try this example, paste the code into the Declarations section of a form with a text box named Text1, and then press F5 and click the form.

```
Private Sub Form Click ()
   Const CF TEXT = 1 ' Define bitmap format.
  Dim I, Msg, Temp ' Declare variables.
  On Error Resume Next ' Set up error handling.
  Msg = "Type anything you like into the text box below."Text1.Text = InputBox(Msg) ' Get text from user.
  Msg = "Choose OK to copy the contents of the text box "Msg = Msg & "to the Clipboard."MsgBox Msg ' D isplay message.
  ClipBoard.Clear ' Clear Clipboard.
  Clipboard.SetText Text1.Text ' Put text on Clipboard.
  If Clipboard.GetFormat(CF_TEXT) Then
     Text1.Text = " ' Clear the text box.
     Msg = "The text is now on the Clipboard. Choose OK"Msg = Msg & "to copy the text from the Clipboard back "
     Msg = Msg & "to the text box."MsgBox Msg ' D isplay message.
     Temp = Clipboard.GetText(CF_TEXT) ' Get Clipboard text.
     For I = Len(Temp) To 1 Step -1 ' Reverse the text.
        Text1.Text = Text1.Text & Mid(Temp, I, 1)
     Next I 
  Else
     Msg = "There is no text on the Clipboard."MsgBox Msg ' Display error message.
   End If
End Sub
```
### Visual Basic Reference

Visual Studio 6.0

### SetViewport Method

### [See Also](https://msdn.microsoft.com/en-us/library/aa240928(v=vs.60).aspx) [Example](https://msdn.microsoft.com/en-us/library/aa244180(v=vs.60).aspx) [Applies To](https://msdn.microsoft.com/en-us/library/aa267247(v=vs.60).aspx)

Sets the left and top coordinates of the UserDocument that will be visible in the Viewport.

### Syntax

ob/ect.SetViewPort *left, top*

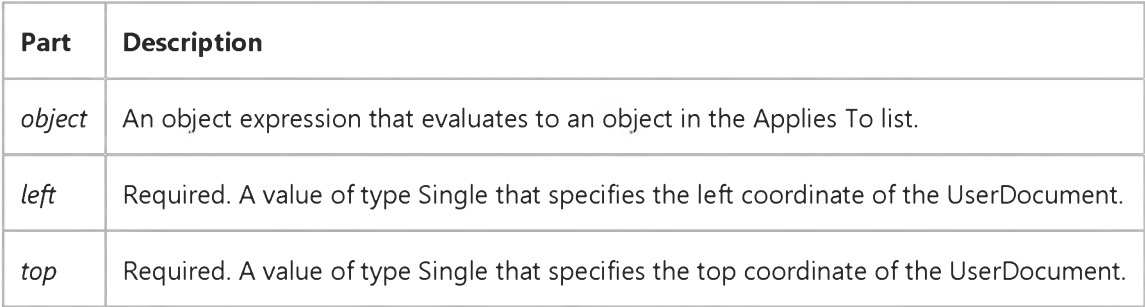

### Visual Basic: MAPI Controls

Visual Studio 6.0

## Show Method (MAPIMessages Control)

[See Also E](https://msdn.microsoft.com/en-us/library/aa227935(v=vs.60).aspx)xample [Applies To](https://msdn.microsoft.com/en-us/library/aa228261(v=vs.60).aspx)

Displays the mail Address Book dialog box or the details of the currently indexed recipient.

### Syntax

*object***.Show [** *value ]*

The Show method syntax has these parts:

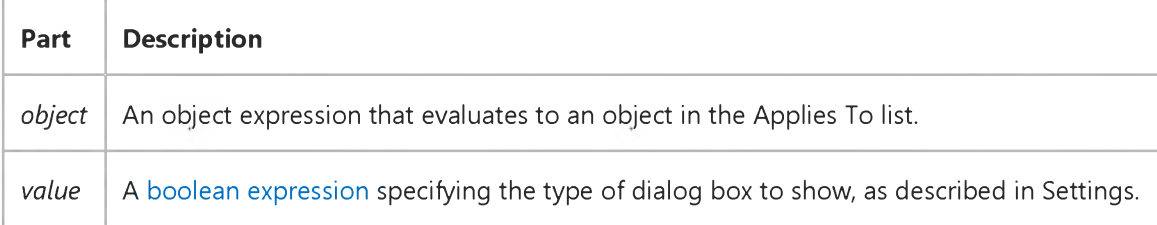

#### Settings

The settings for *value* are:

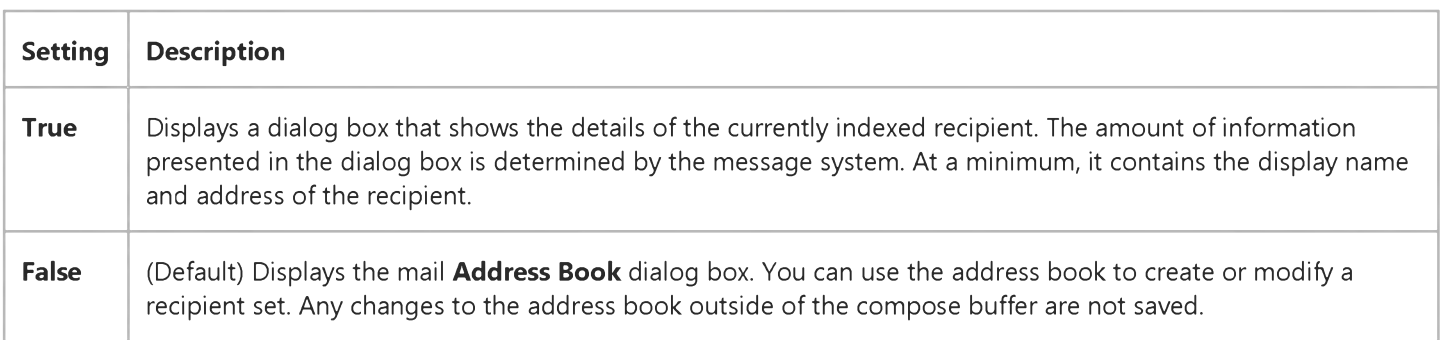

## Visual Basic Extensibility Reference

Visual Studio 6.0

## Show Method (VBA Add-In Object Model)

[See Also](https://msdn.microsoft.com/en-us/library/aa443249(v=vs.60).aspx) [Example](https://msdn.microsoft.com/en-us/library/aa443969(v=vs.60).aspx) [Applies To](https://msdn.microsoft.com/en-us/library/aa443971(v=vs.60).aspx) Specifics

Makes the specified code pane the visible code pane in its window.

### Syntax

#### *object.Show*

The *object* placeholder is an object expression that evaluates to an object in the Applies To list.

#### **Remarks**

The **Show** method makes the specified code pane the pane with the focus in its window.

## Visual Basic Extensibility Reference

### **Show Method Example**

The following example uses the **Show** method to move the specified code pane to the foreground.

Application.VBE.CodePanes(2).Show

### Visual Basic Reference

Visual Studio 6.0

### Show Method

[See Also](https://msdn.microsoft.com/en-us/library/aa240932(v=vs.60).aspx) [Example](https://msdn.microsoft.com/en-us/library/aa267155(v=vs.60).aspx) [Applies To](https://msdn.microsoft.com/en-us/library/aa240931(v=vs.60).aspx)

Displays an **MDIForm** or Form object. Doesn't support named arguments.

#### Syntax

*object.Show style, ownerform*

The **Show** method syntax has these parts:

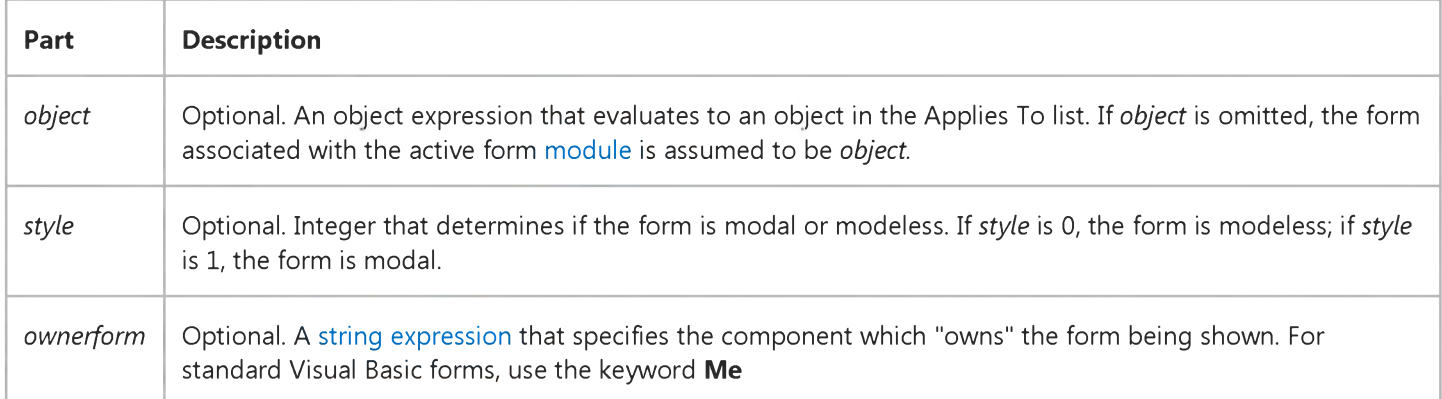

#### Remarks

If the specified form isn't loaded when the **Show** method is invoked, Visual Basic automatically loads it.

When Show displays a modeless form, subsequent code is executed as it's encountered. When Show displays a modal form, no subsequent code is executed until the form is hidden or unloaded.

When Show displays a modal form, no input (keyboard or mouse click) can occur except to objects on the modal form. The program must hide or unload a modal form (usually in response to some user action) before input to another form can occur. An MDIForm can't be modal.

Although other forms in your application are disabled when a modal form is displayed, other applications aren't.

The startup form of an application is automatically shown after its Load event is invoked.

Here is an example of how the *ownerform* argument is used with the Show method:

```
Private Sub cmdShowResults_Click()
   ' Show a modal form named frm Results.
   frmResults.Show vbModal, Me
```
End Sub

### Visual Basic Reference

### Show Method Example

This example uses the **Show** method to show a hidden form. To try this example, paste the code into the Declarations section of a non-MDI form, and then press F5 and click the form.

```
Private Sub Form_Click ()
   Dim Msg  ' Declare variable.
  Hide ' Hide form.
  Msg = "Choose OK to make the form reappear." 
  MsgBox Msg ' Display message.
   Show ' Show form again.
End Sub
```
# Visual Basic: CommonDialog Control

Visual Studio 6.0

## ShowColor Method

[See Also](https://msdn.microsoft.com/en-us/library/aa238385(v=vs.60).aspx) [Example](https://msdn.microsoft.com/en-us/library/aa259353(v=vs.60).aspx) Applies To

Displays the **CommonDialog** control's Color dialog box.

### Syntax

### *object.ShowColor*

The *object* placeholder represents an object expression that evaluates to an object in the Applies To list.

# Visual Basic: CommonDialog Control

### ShowColor, ShowFont, ShowHelp, ShowOpen, ShowPrinter, ShowSave Methods Example

This example uses the CommonDialog control and the ShowColor, ShowFont, ShowHelp, ShowOpen, ShowPrinter, and ShowSave methods to display the common dialog boxes. To try this example, paste the code into the Declarations section of a form with CommandButton, OptionButton (set the option button's Index property to 0), and CommonDialog controls. Press F5 and select the option button for the common dialog box you want and choose the command button.

```
Private Sub Form Paint ()
   Static FlagFormPainted As Integer
   ' When form is painting for first time,
  If FlagFormPainted <> True Then
     For i = 1 To 5
        Load Option1(i) ' Add five option buttons to array.
        Option1(i).Top = Option1(i - 1).Top + 350Option1(i).V isible = TrueNext i
     Option1(\emptyset). Caption = "Open" ' Put caption on each option button.
     Option1(1). Caption = "Save"
     Option1(2). Caption = "Color"
     Option1(3). Caption = "Font"
      Option1(4). Caption = "Printer"
     Option1(5). Caption = "Help"
     Command1.Caption = "Show Dlg" ' Label command button.
      FlagFormPainted = True ' Form is done painting.
   End If
End Sub
Private Sub Command1_Click ()
  If Option1(0).Value Then ' If Open option button selected,
     CommonDialog1.ShowOpen ' display Open common dialog box.
  ElseIf Option1(1).Value Then ' Or,
     CommonDialog1.ShowSave ' display Save common dialog box.
  ElseIf Option1(2).Value Then ' Or,
     CommonDialog1.ShowColor ' display Color common dialog box.
  ElseIf Option1(3).Value Then ' Or,
     CommonDialog1.Flags = cdlCFBoth ' Flags property must be set 
           ' to cdlCFBoth, \qquad \qquad ' cdlCFPrinterFonts,
            ' or cdlCFScreenFonts before ' using ShowFont method.
     CommonDialog1.ShowFont ' Display Font common dialog box.
  ElseIf Option1(4).Value Then ' Or,
     CommonDialog1.ShowPrinter ' display Printer common dialog box.
  ElseIf Option1(5).Value Then ' Or,
     CommonDialog1.HelpFile = "VB5.hlp"
     CommonDialog1.HelpCommand = cdlHelpContents
     CommonDialog1.ShowHelp ' Display Visual Basic Help contents topic.
      End If
End Sub
```
## Visual Basic: CommonDialog Control

Visual Studio 6.0

### ShowFont Method

[See Also](https://msdn.microsoft.com/en-us/library/aa238393(v=vs.60).aspx) [Example](https://msdn.microsoft.com/en-us/library/aa259353(v=vs.60).aspx) Applies To

Displays the **CommonDialog** control's Font dialog box.

#### Syntax

#### *object.ShowFont*

The *object* placeholder represents an object expression that evaluates to an object in the Applies To list.

#### **Remarks**

Before you use the **ShowFont** method, you must set the Flags property of the CommonDialog control to one of three constants or values: cdlCFBoth or &H3, cdlCFPrinterFonts or &H2, or cdlCFScreenFonts or &H1. If you don't set Flags, a message box is displayed advising you that "There are no fonts installed," and a run-time error occurs.

# Visual Basic: CommonDialog Control

### ShowColor, ShowFont, ShowHelp, ShowOpen, ShowPrinter, ShowSave Methods Example

This example uses the CommonDialog control and the ShowColor, ShowFont, ShowHelp, ShowOpen, ShowPrinter, and ShowSave methods to display the common dialog boxes. To try this example, paste the code into the Declarations section of a form with CommandButton, OptionButton (set the option button's Index property to 0), and CommonDialog controls. Press F5 and select the option button for the common dialog box you want and choose the command button.

```
Private Sub Form Paint ()
   Static FlagFormPainted As Integer
   ' When form is painting for first time,
  If FlagFormPainted <> True Then
     For i = 1 To 5
        Load Option1(i) ' Add five option buttons to array.
        Option1(i).Top = Option1(i - 1).Top + 350Option1(i).V isible = TrueNext i
     Option1(\emptyset). Caption = "Open" ' Put caption on each option button.
     Option1(1). Caption = "Save"
     Option1(2). Caption = "Color"
     Option1(3). Caption = "Font"
      Option1(4). Caption = "Printer"
     Option1(5). Caption = "Help"
     Command1.Caption = "Show Dlg" ' Label command button.
      FlagFormPainted = True ' Form is done painting.
   End If
End Sub
Private Sub Command1_Click ()
  If Option1(0).Value Then ' If Open option button selected,
     CommonDialog1.ShowOpen ' display Open common dialog box.
  ElseIf Option1(1).Value Then ' Or,
     CommonDialog1.ShowSave ' display Save common dialog box.
  ElseIf Option1(2).Value Then ' Or,
     CommonDialog1.ShowColor ' display Color common dialog box.
  ElseIf Option1(3).Value Then ' Or,
     CommonDialog1.Flags = cdlCFBoth ' Flags property must be set 
           ' to cdlCFBoth, \qquad \qquad ' cdlCFPrinterFonts,
            ' or cdlCFScreenFonts before ' using ShowFont method.
     CommonDialog1.ShowFont ' Display Font common dialog box.
  ElseIf Option1(4).Value Then ' Or,
     CommonDialog1.ShowPrinter ' display Printer common dialog box.
  ElseIf Option1(5).Value Then ' Or,
     CommonDialog1.HelpFile = "VB5.hlp"
     CommonDialog1.HelpCommand = cdlHelpContents
     CommonDialog1.ShowHelp ' Display Visual Basic Help contents topic.
      End If
End Sub
```
## Visual Basic: CommonDialog Control

Visual Studio 6.0

### ShowHelp Method

[See Also](https://msdn.microsoft.com/en-us/library/aa238399(v=vs.60).aspx) [Example](https://msdn.microsoft.com/en-us/library/aa259353(v=vs.60).aspx) Applies To

Runs Winhlp32.exe and displays the Help file you specify.

### Syntax

#### ob/ect.ShowHelp

The *object* placeholder represents an object expression that evaluates to an object in the Applies To list.

#### **Remarks**

Before you use the ShowHelp method, you must set the HelpFile and HelpCommand properties of the CommonDialog control to one of their appropriate constants or values. Otherwise, Winhlp32.exe doesn't display the Help file.

# Visual Basic: CommonDialog Control

### ShowColor, ShowFont, ShowHelp, ShowOpen, ShowPrinter, ShowSave Methods Example

This example uses the CommonDialog control and the ShowColor, ShowFont, ShowHelp, ShowOpen, ShowPrinter, and ShowSave methods to display the common dialog boxes. To try this example, paste the code into the Declarations section of a form with CommandButton, OptionButton (set the option button's Index property to 0), and CommonDialog controls. Press F5 and select the option button for the common dialog box you want and choose the command button.

```
Private Sub Form Paint ()
   Static FlagFormPainted As Integer
   ' When form is painting for first time,
  If FlagFormPainted <> True Then
     For i = 1 To 5
        Load Option1(i) ' Add five option buttons to array.
        Option1(i).Top = Option1(i - 1).Top + 350Option1(i).V isible = TrueNext i
     Option1(\emptyset). Caption = "Open" ' Put caption on each option button.
     Option1(1). Caption = "Save"
     Option1(2). Caption = "Color"
     Option1(3). Caption = "Font"
      Option1(4). Caption = "Printer"
     Option1(5). Caption = "Help"
     Command1.Caption = "Show Dlg" ' Label command button.
      FlagFormPainted = True ' Form is done painting.
   End If
End Sub
Private Sub Command1_Click ()
  If Option1(0).Value Then ' If Open option button selected,
     CommonDialog1.ShowOpen ' display Open common dialog box.
  ElseIf Option1(1).Value Then ' Or,
     CommonDialog1.ShowSave ' display Save common dialog box.
  ElseIf Option1(2).Value Then ' Or,
     CommonDialog1.ShowColor ' display Color common dialog box.
  ElseIf Option1(3).Value Then ' Or,
     CommonDialog1.Flags = cdlCFBoth ' Flags property must be set 
           ' to cdlCFBoth, \qquad \qquad ' cdlCFPrinterFonts,
            ' or cdlCFScreenFonts before ' using ShowFont method.
     CommonDialog1.ShowFont ' Display Font common dialog box.
  ElseIf Option1(4).Value Then ' Or,
     CommonDialog1.ShowPrinter ' display Printer common dialog box.
  ElseIf Option1(5).Value Then ' Or,
     CommonDialog1.HelpFile = "VB5.hlp"
     CommonDialog1.HelpCommand = cdlHelpContents
     CommonDialog1.ShowHelp ' Display Visual Basic Help contents topic.
      End If
End Sub
```
# Visual Basic: CommonDialog Control

Visual Studio 6.0

## ShowOpen Method

[See Also](https://msdn.microsoft.com/en-us/library/aa238402(v=vs.60).aspx) [Example](https://msdn.microsoft.com/en-us/library/aa259353(v=vs.60).aspx) [Applies To](https://msdn.microsoft.com/en-us/library/aa259661(v=vs.60).aspx)

Displays the **CommonDialog** control's Open dialog box.

### Syntax

#### *object.ShowOpen*

The *object* placeholder represents an object expression that evaluates to an object in the Applies To list.

# Visual Basic: CommonDialog Control

### ShowColor, ShowFont, ShowHelp, ShowOpen, ShowPrinter, ShowSave Methods Example

This example uses the CommonDialog control and the ShowColor, ShowFont, ShowHelp, ShowOpen, ShowPrinter, and ShowSave methods to display the common dialog boxes. To try this example, paste the code into the Declarations section of a form with CommandButton, OptionButton (set the option button's Index property to 0), and CommonDialog controls. Press F5 and select the option button for the common dialog box you want and choose the command button.

```
Private Sub Form Paint ()
   Static FlagFormPainted As Integer
   ' When form is painting for first time,
  If FlagFormPainted <> True Then
     For i = 1 To 5
        Load Option1(i) ' Add five option buttons to array.
        Option1(i).Top = Option1(i - 1).Top + 350Option1(i).V isible = TrueNext i
     Option1(\emptyset). Caption = "Open" ' Put caption on each option button.
     Option1(1). Caption = "Save"
     Option1(2). Caption = "Color"
     Option1(3). Caption = "Font"
      Option1(4). Caption = "Printer"
     Option1(5). Caption = "Help"
     Command1.Caption = "Show Dlg" ' Label command button.
      FlagFormPainted = True ' Form is done painting.
   End If
End Sub
Private Sub Command1_Click ()
  If Option1(0).Value Then ' If Open option button selected,
     CommonDialog1.ShowOpen ' display Open common dialog box.
  ElseIf Option1(1).Value Then ' Or,
     CommonDialog1.ShowSave ' display Save common dialog box.
  ElseIf Option1(2).Value Then ' Or,
     CommonDialog1.ShowColor ' display Color common dialog box.
  ElseIf Option1(3).Value Then ' Or,
     CommonDialog1.Flags = cdlCFBoth ' Flags property must be set 
           ' to cdlCFBoth, \qquad \qquad ' cdlCFPrinterFonts,
            ' or cdlCFScreenFonts before ' using ShowFont method.
     CommonDialog1.ShowFont ' Display Font common dialog box.
  ElseIf Option1(4).Value Then ' Or,
     CommonDialog1.ShowPrinter ' display Printer common dialog box.
  ElseIf Option1(5).Value Then ' Or,
     CommonDialog1.HelpFile = "VB5.hlp"
     CommonDialog1.HelpCommand = cdlHelpContents
     CommonDialog1.ShowHelp ' Display Visual Basic Help contents topic.
      End If
End Sub
```
## Visual Basic: CommonDialog Control

Visual Studio 6.0

### ShowPrinter Method

[See Also](https://msdn.microsoft.com/en-us/library/aa238410(v=vs.60).aspx) [Example](https://msdn.microsoft.com/en-us/library/aa259353(v=vs.60).aspx) [Applies To](https://msdn.microsoft.com/en-us/library/aa259661(v=vs.60).aspx)

Displays the **CommonDialog** control's Printer dialog box.

### Syntax

#### object.ShowPrinter

The *object* placeholder represents an object expression that evaluates to an object in the Applies To list.

# Visual Basic: CommonDialog Control

### ShowColor, ShowFont, ShowHelp, ShowOpen, ShowPrinter, ShowSave Methods Example

This example uses the CommonDialog control and the ShowColor, ShowFont, ShowHelp, ShowOpen, ShowPrinter, and ShowSave methods to display the common dialog boxes. To try this example, paste the code into the Declarations section of a form with CommandButton, OptionButton (set the option button's Index property to 0), and CommonDialog controls. Press F5 and select the option button for the common dialog box you want and choose the command button.

```
Private Sub Form Paint ()
   Static FlagFormPainted As Integer
   ' When form is painting for first time,
  If FlagFormPainted <> True Then
     For i = 1 To 5
        Load Option1(i) ' Add five option buttons to array.
        Option1(i).Top = Option1(i - 1).Top + 350Option1(i).V isible = TrueNext i
     Option1(\emptyset). Caption = "Open" ' Put caption on each option button.
     Option1(1). Caption = "Save"
     Option1(2). Caption = "Color"
     Option1(3). Caption = "Font"
      Option1(4). Caption = "Printer"
     Option1(5). Caption = "Help"
     Command1.Caption = "Show Dlg" ' Label command button.
      FlagFormPainted = True ' Form is done painting.
   End If
End Sub
Private Sub Command1_Click ()
  If Option1(0).Value Then ' If Open option button selected,
     CommonDialog1.ShowOpen ' display Open common dialog box.
  ElseIf Option1(1).Value Then ' Or,
     CommonDialog1.ShowSave ' display Save common dialog box.
  ElseIf Option1(2).Value Then ' Or,
     CommonDialog1.ShowColor ' display Color common dialog box.
  ElseIf Option1(3).Value Then ' Or,
     CommonDialog1.Flags = cdlCFBoth ' Flags property must be set 
           ' to cdlCFBoth, \qquad \qquad ' cdlCFPrinterFonts,
            ' or cdlCFScreenFonts before ' using ShowFont method.
     CommonDialog1.ShowFont ' Display Font common dialog box.
  ElseIf Option1(4).Value Then ' Or,
     CommonDialog1.ShowPrinter ' display Printer common dialog box.
  ElseIf Option1(5).Value Then ' Or,
     CommonDialog1.HelpFile = "VB5.hlp"
     CommonDialog1.HelpCommand = cdlHelpContents
     CommonDialog1.ShowHelp ' Display Visual Basic Help contents topic.
      End If
End Sub
```
# Visual Basic: CommonDialog Control

Visual Studio 6.0

## ShowSave Method

[See Also](https://msdn.microsoft.com/en-us/library/aa238413(v=vs.60).aspx) [Example](https://msdn.microsoft.com/en-us/library/aa259353(v=vs.60).aspx) Applies To

Displays the **CommonDialog** control's Save As dialog box.

### Syntax

### *object.ShowSave*

The *object* placeholder represents an object expression that evaluates to an object in the Applies To list.

# Visual Basic: CommonDialog Control

### ShowColor, ShowFont, ShowHelp, ShowOpen, ShowPrinter, ShowSave Methods Example

This example uses the CommonDialog control and the ShowColor, ShowFont, ShowHelp, ShowOpen, ShowPrinter, and ShowSave methods to display the common dialog boxes. To try this example, paste the code into the Declarations section of a form with CommandButton, OptionButton (set the option button's Index property to 0), and CommonDialog controls. Press F5 and select the option button for the common dialog box you want and choose the command button.

```
Private Sub Form Paint ()
   Static FlagFormPainted As Integer
   ' When form is painting for first time,
  If FlagFormPainted <> True Then
     For i = 1 To 5
        Load Option1(i) ' Add five option buttons to array.
        Option1(i).Top = Option1(i - 1).Top + 350Option1(i).V isible = TrueNext i
     Option1(\emptyset). Caption = "Open" ' Put caption on each option button.
     Option1(1). Caption = "Save"
     Option1(2). Caption = "Color"
     Option1(3). Caption = "Font"
      Option1(4). Caption = "Printer"
     Option1(5). Caption = "Help"
     Command1.Caption = "Show Dlg" ' Label command button.
      FlagFormPainted = True ' Form is done painting.
   End If
End Sub
Private Sub Command1_Click ()
  If Option1(0).Value Then ' If Open option button selected,
     CommonDialog1.ShowOpen ' display Open common dialog box.
  ElseIf Option1(1).Value Then ' Or,
     CommonDialog1.ShowSave ' display Save common dialog box.
  ElseIf Option1(2).Value Then ' Or,
     CommonDialog1.ShowColor ' display Color common dialog box.
  ElseIf Option1(3).Value Then ' Or,
     CommonDialog1.Flags = cdlCFBoth ' Flags property must be set 
           ' to cdlCFBoth, \qquad \qquad ' cdlCFPrinterFonts,
            ' or cdlCFScreenFonts before ' using ShowFont method.
     CommonDialog1.ShowFont ' Display Font common dialog box.
  ElseIf Option1(4).Value Then ' Or,
     CommonDialog1.ShowPrinter ' display Printer common dialog box.
  ElseIf Option1(5).Value Then ' Or,
     CommonDialog1.HelpFile = "VB5.hlp"
     CommonDialog1.HelpCommand = cdlHelpContents
     CommonDialog1.ShowHelp ' Display Visual Basic Help contents topic.
      End If
End Sub
```
### Visual Basic Reference

Visual Studio 6.0

### ShowWhatsThis Method

### [See Also](https://msdn.microsoft.com/en-us/library/aa240930(v=vs.60).aspx) [Example](https://msdn.microsoft.com/en-us/library/aa267067(v=vs.60).aspx) [Applies To](https://msdn.microsoft.com/en-us/library/aa240929(v=vs.60).aspx)

Displays a selected topic in a Help file using the What's This popup provided by Help in 32-bit Windows operating systems.

#### Syntax

#### ob/ect.ShowWhatsThis

The *object* placeholder represents an object expression that evaluates to an object in the Applies To list.

#### Remarks

The ShowWhatsThis method is very useful for providing context-sensitive Help from a context menu in your application. The method displays the topic identified by the WhatsThisHelpID property of the object specified in the syntax.

## Visual Basic Reference

### ShowWhatsThis Method Example

This example displays the What's This Help topic for a **CommandButton** control by selecting a menu command from a context menu created for the button. Set the WhatsThisHelp property of the form to True. Place a CommandButton control on a form, create a menu using the Menu Editor with a top-level invisible item named mnuBtnContextMenu, and a sub-menu named mnuBtnWhatsThis with a caption of "What's This?".

```
Private ThisControl As Control
Private Sub Command1_MouseUp(Button As Integer, Shift As Integer, X As Single, Y As Single)
      If Button = vbRightButton Then
         Set ThisControl = Command1
         PopupMenu mnuBtnContextMenu 
      End If
   Set ThisControl = Nothing 
End Sub
Private Sub mnuBtnWhatsThis_Click()
   ThisControl.ShowWhatsThis
End Sub
```
### Visual Basic: MAPI Controls

Visual Studio 6.0

### SignOff Method

[See Also E](https://msdn.microsoft.com/en-us/library/aa227936(v=vs.60).aspx)xample [Applies To](https://msdn.microsoft.com/en-us/library/aa228266(v=vs.60).aspx)

Ends the messaging session and signs the user off from the account specified by the UserName and Password properties.

### Syntax

#### *object***.SignOff**

The *object* placeholder represents an object expression that evaluates to an object in the Applies To list.

### Visual Basic: MAPI Controls

Visual Studio 6.0

### SignOn Method

[See Also E](https://msdn.microsoft.com/en-us/library/aa227938(v=vs.60).aspx)xample [Applies To](https://msdn.microsoft.com/en-us/library/aa228266(v=vs.60).aspx)

Logs the user into the account specified by the UserName and Password properties, and provides a session handle to the underlying message subsystem.

#### Syntax

#### *object***.SignOn**

The *object* placeholder represents an object expression that evaluates to an object in the Applies To list.

#### **Remarks**

The session handle is stored in the SessionID property. Depending on the value of the NewSession property, the session handle may refer to a newly created session or an existing session.

### Visual Basic Reference

Visual Studio 6.0

### Size Method

[See Also E](https://msdn.microsoft.com/en-us/library/aa267517(v=vs.60).aspx)xample [Applies To](https://msdn.microsoft.com/en-us/library/aa267246(v=vs.60).aspx)

Changes the width and height of a UserControl object.

#### Syntax

*object.Size width, height*

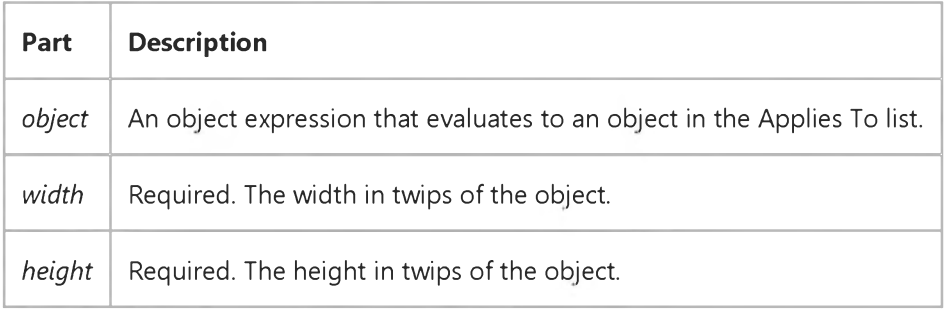

#### Remarks

The Width and Height properties of a UserControl object are always given in Twips, regardless of ScaleMode.

## Visual Basic for Applications Reference

Visual Studio 6.0

### Skip Method

[See Also E](https://msdn.microsoft.com/en-us/library/aa262378(v=vs.60).aspx)xample [Applies To](https://msdn.microsoft.com/en-us/library/aa242724(v=vs.60).aspx) Specifics

#### Description

Skips a specified number of characters when reading a TextStream file.

#### Syntax

*object. Skip(characters)*

The Skip method syntax has these parts:

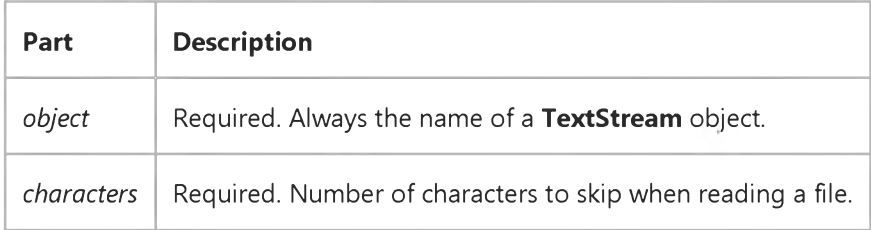

#### **Remarks**

Skipped characters are discarded.

## Visual Basic for Applications Reference

Visual Studio 6.0

### SkipLine Method

[See Also E](https://msdn.microsoft.com/en-us/library/aa262379(v=vs.60).aspx)xample [Applies To](https://msdn.microsoft.com/en-us/library/aa242724(v=vs.60).aspx) Specifics

#### Description

Skips the next line when reading a TextStream file.

#### **Syntax**

object.SkipLine

The *object* is always the name of a TextStream object.

#### **Remarks**

Skipping a line means reading and discarding all characters in a line up to and including the next newline character.

An error occurs if the file is not open for reading.

## Visual Basic: RichTextBox Control

Visual Studio 6.0

### Span Method

[See Also](https://msdn.microsoft.com/en-us/library/aa261589(v=vs.60).aspx) [Example](https://msdn.microsoft.com/en-us/library/aa261649(v=vs.60).aspx) [Applies To](https://msdn.microsoft.com/en-us/library/aa261653(v=vs.60).aspx)

Selects text in a RichTextBox control based on a set of specified characters.

### Syntax

*object.Span characterset, forward, negate*

The Span method syntax has these parts:

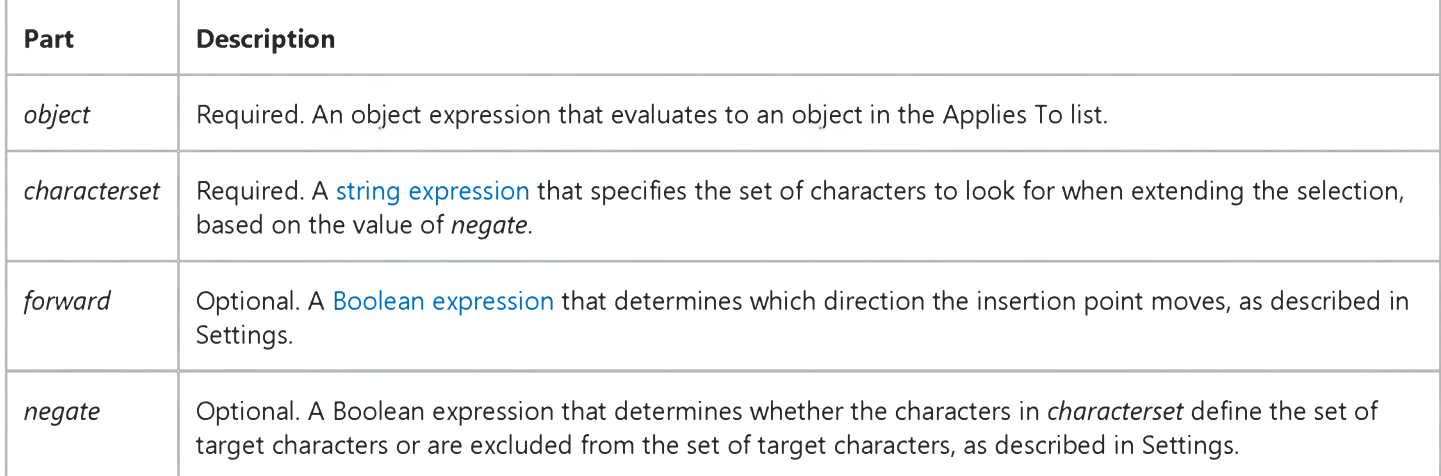

#### Settings

The settings for *forward* are:

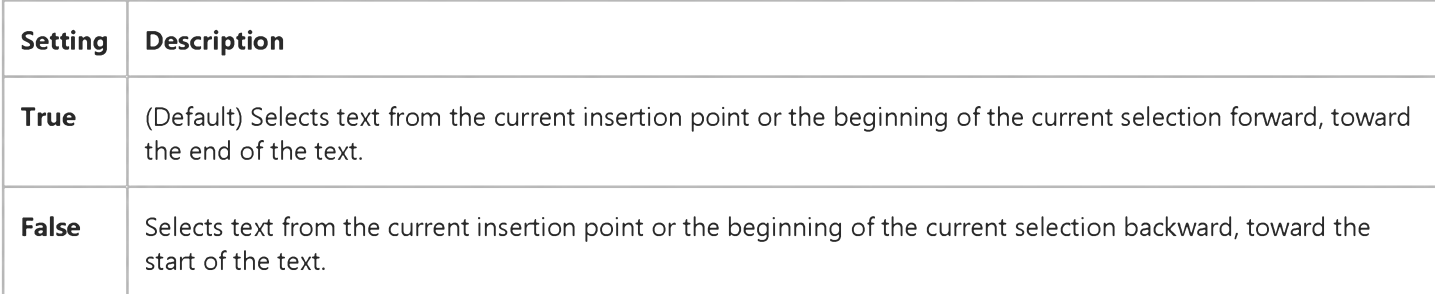

The settings for *negate* are:

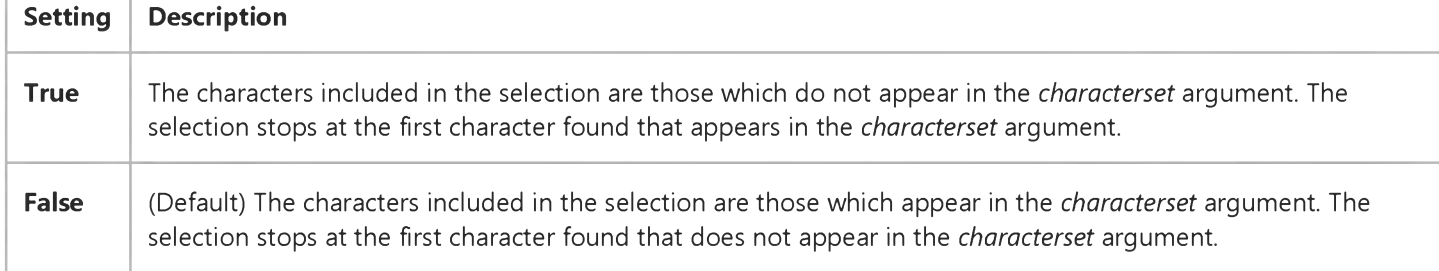

#### Remarks

The Span method is primarily used to easily select a word or sentence in the RichTextBox control.

If the Span method cannot find the specified characters based on the values of the arguments, then the current insertion point or selection remains unchanged.

The Span method does not return any data.

# Visual Basic: RichTextBox Control

### Span Method Example

This example defines a pair of keyboard shortcuts that selects text in a RichTextBox control to the end of a sentence (CTRL+S) or the end of a word (CTRL+W). To try this example, put a **RichTextBox** control on a form. Paste this code into the KeyUp event of the **RichTextBox** control. Then run the example.

```
Private Sub RichTextBox1_KeyUp (KeyCode As Integer, Shift As Integer)
   If Shift = vbCtrlMask Then
      Select Case KeyCode 
         ' If Ctrl+S:
         Case vbKeyS
            ' Select to the end of the sentence.
            RichTextBox1.Span ".?!:", True, True 
            ' Extend selection to include punctuation.
            RichTextBox1.SelLength = RichTextBox1.SelLength + 1 
         ' If Ctrl+W:
         Case vbKeyW
            ' Select to the end of the word.
            RichTextBox1.Span " ,;:.?!", True, True 
      End Select 
   End If
End Sub
```
# Visual Basic: DataGrid Control

Visual Studio 6.0

# SplitContaining Method

[See Also E](https://msdn.microsoft.com/en-us/library/aa260223(v=vs.60).aspx)xample [Applies To](https://msdn.microsoft.com/en-us/library/aa260534(v=vs.60).aspx)

Returns the Index value of th[e split](https://msdn.microsoft.com/en-us/library/aa260506(v=vs.60).aspx) containing the specified coordinate pair.

### Syntax

ob/ect.SplitContainmg *x, y*

The SplitContaining method syntax has these parts:

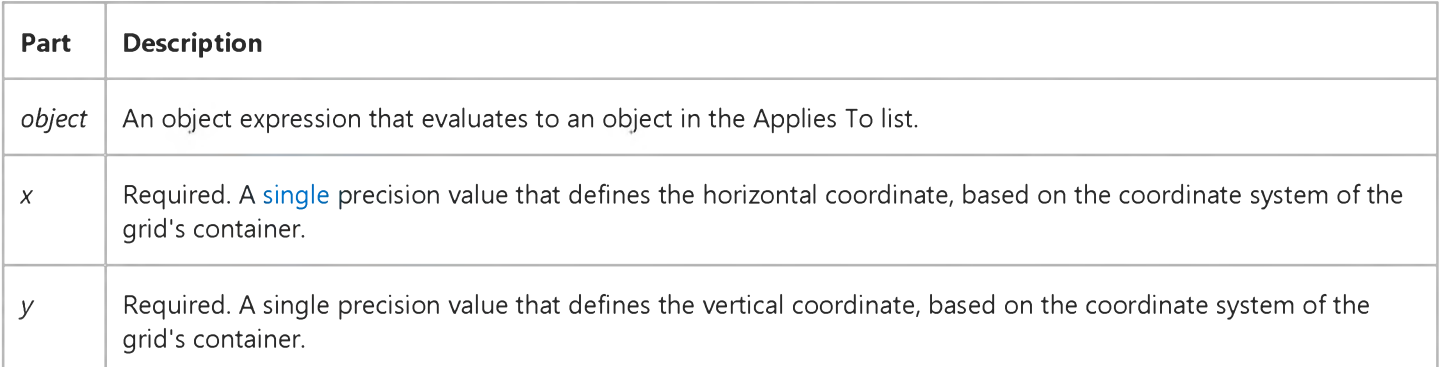

### **Remarks**

This value ranges from 0 to 1 less than the setting of the Count property of the Splits collection (0 to Splits.Count - 1).

This method is useful when working with mouse and drag events when you are trying to determine where the user clicked or dropped another control in terms of a grid column.

If either argument is outside of the grid's data area, this method returns -1.

# Visual Basic: Windows Controls

Visual Studio 6.0

### StartLabelEdit Method

[See Also](https://msdn.microsoft.com/en-us/library/aa276286(v=vs.60).aspx) [Example](https://msdn.microsoft.com/en-us/library/aa443473(v=vs.60).aspx) [Applies To](https://msdn.microsoft.com/en-us/library/aa276285(v=vs.60).aspx)

Enables a user to edit a label.

### Syntax

*object***.StartLabelEdit**

The *object* placeholder is an object expression that evaluates to an object in the Applies To list.

### Remarks

The StartLabelEdit method must be used to initiate a label editing operation when the LabelEdit property is set to 1 (Manual).

When the **StartLabelEdit** method is invoked upon an object, the BeforeLabelEdit event is also generated.

# Visual Basic: Windows Controls StartLabelEdit Method Example

This example adds several Node objects to a TreeView control. After a Node is selected, click the form to begin editing it. To try the example, place a TreeView control on a form, and paste the code into the form's Declarations section. Run the example, select a **Node**, and click the form.

```
Private Sub Form Load
   Dim nodX As Node
   Set nodX = TreeView1.Nodes.Add(,,,"Da Vinci") ' Root
   Set nodX = TreeView1.Nodes.Add(1,tvwChild, 'Titian'')Set nodX = TreeView1.Nodes.Add(1,tvwChild, "Rembrandt")Set nodX = TreeView1.Nodes.Add(1,tvwChild, 'Goya")Set nodX = TreeView1.Nodes.Add(1,tvwChild, 'David')nodX.EnsureVisible ' Expand tree to see all nodes.
End Sub
Private Sub Form Click()
   ' If selected Node isn't the Root node then allow edits.
   If TreeView1.SelectedItem.Index <> 1 Then
      TreeView1.StartLabelEdit
   End If
End Sub
```
# Visual Basic Reference

Visual Studio 6.0

# StartLogging Method

See Also Example [Applies To](https://msdn.microsoft.com/en-us/library/aa267182(v=vs.60).aspx)

Sets the log target and log mode of an operation.

### Syntax

objectStartLogging *logTarget, logMode*

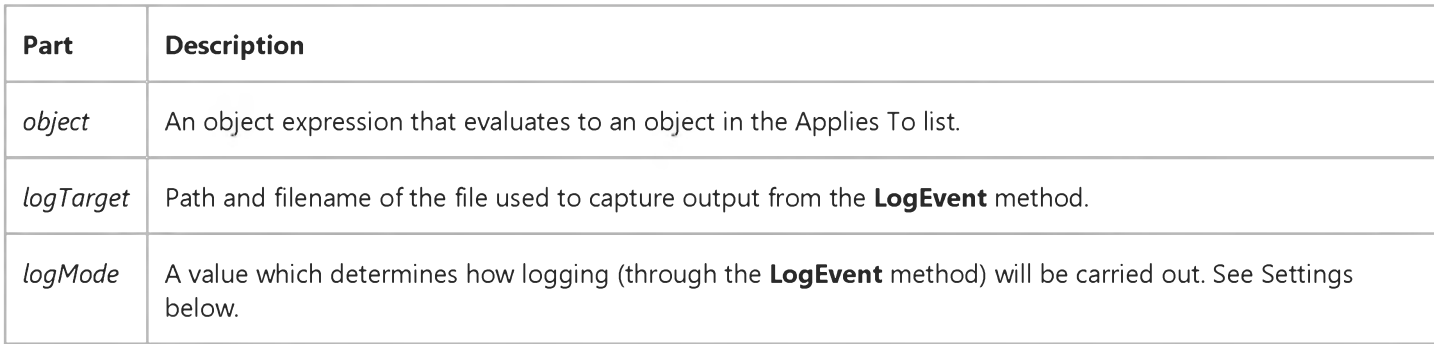

### Settings

The settings for *logMode* are:

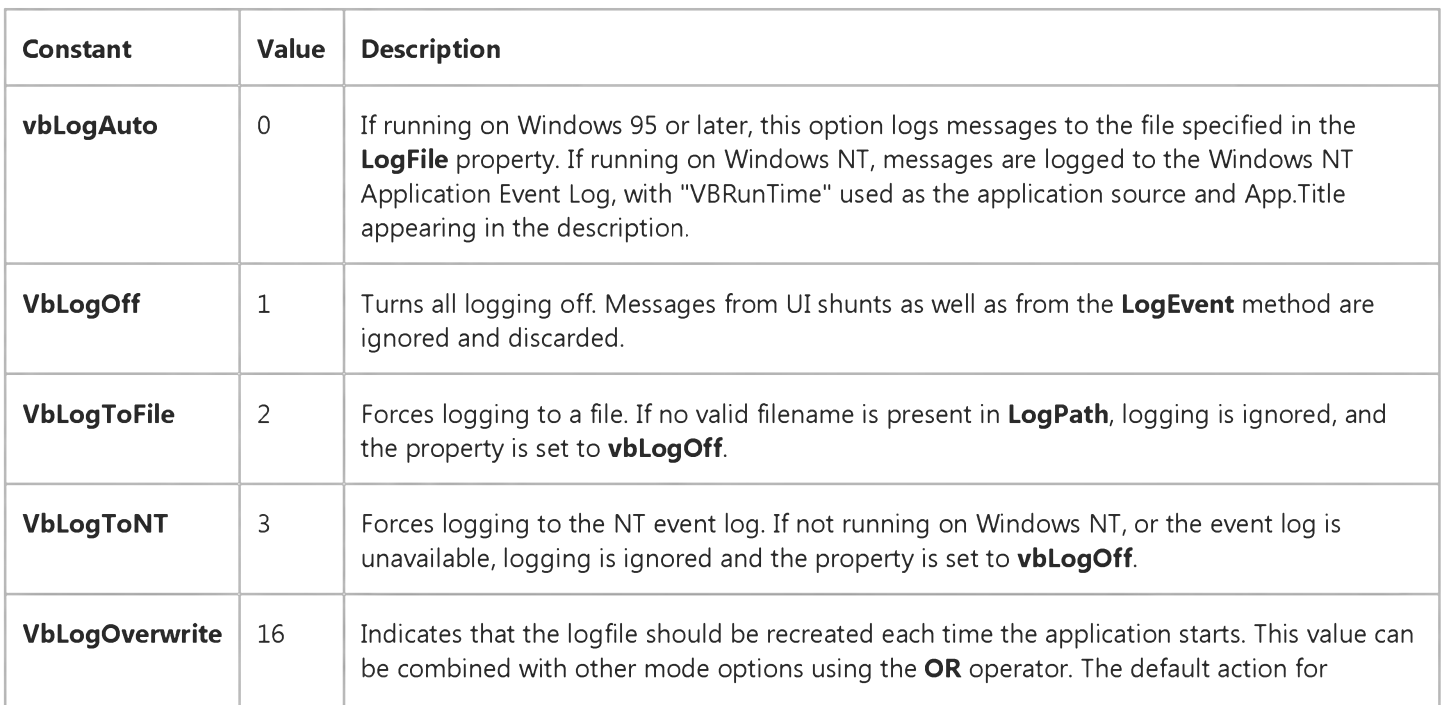

### 6. 1.2018 StartLogging Method

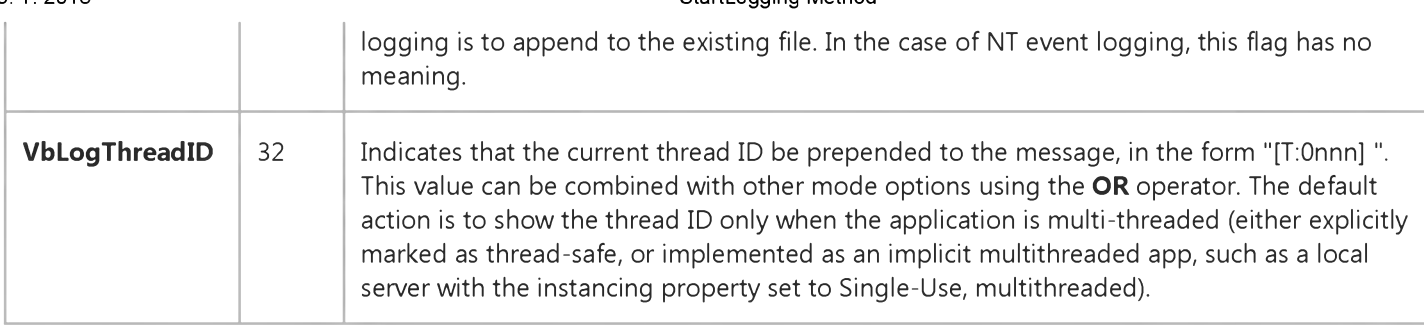

# Visual Basic: Windows Controls

Visual Studio 6.0

# Stop Method (Animation Control)

[See Also E](https://msdn.microsoft.com/en-us/library/aa276316(v=vs.60).aspx)xample [Applies To](https://msdn.microsoft.com/en-us/library/aa276375(v=vs.60).aspx)

Stops the play of an .avi file in the **Animation** control.

### Syntax

### *object.* Stop

The object placeholder represents an object expression that evaluates to an **Animation** control.

### **Remarks**

The Stop method stops only an animation that was started with the Play method. Attempting to use the Stop method when the **Autoplay** property is set to True returns an error (35759).